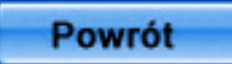

Przekaźniki programowalne **Zelio Logic**

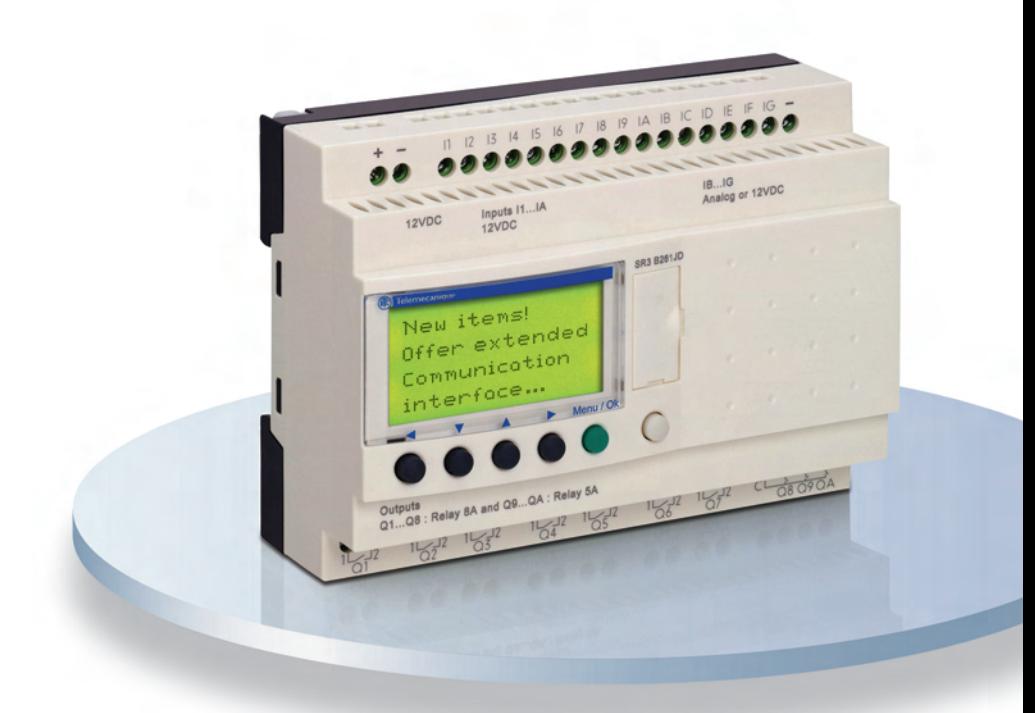

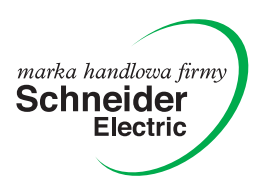

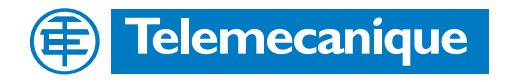

# **Simply Smart!**

Pomysłowość Elastyczność Prostota

## Przekaźniki programowalne **Zelio Logic Powiększ swoje możliwości!**

Przekaźniki programowalne Zelio Logic, zaprojektowane do realizacji prostych funkcji systemów automatyki obejmujących 10 do 40 We/Wy, są rozwiązaniem alternatywnym do systemów opartych o logikę kablowaną lub karty dedykowane.

Niezrównany w **elastyczności**, Zelio Logic oferuje wybór 2 gam sprzętu (kompaktowej lub modułowej) i oprogramowania używającego języków LADDER lub bloków funkcyjnych (FBD).

**Łatwy** do zaprogramowania i zestawienia, umożliwia także zdalne sterowanie i monitorowanie twojej aplikacji...

Obecnie, gama Zelio Logic została rozszerzona, aby dostarczyć rozwiązań, które będą lepiej dostosowane do twoich wymagań i zmian aplikacji.

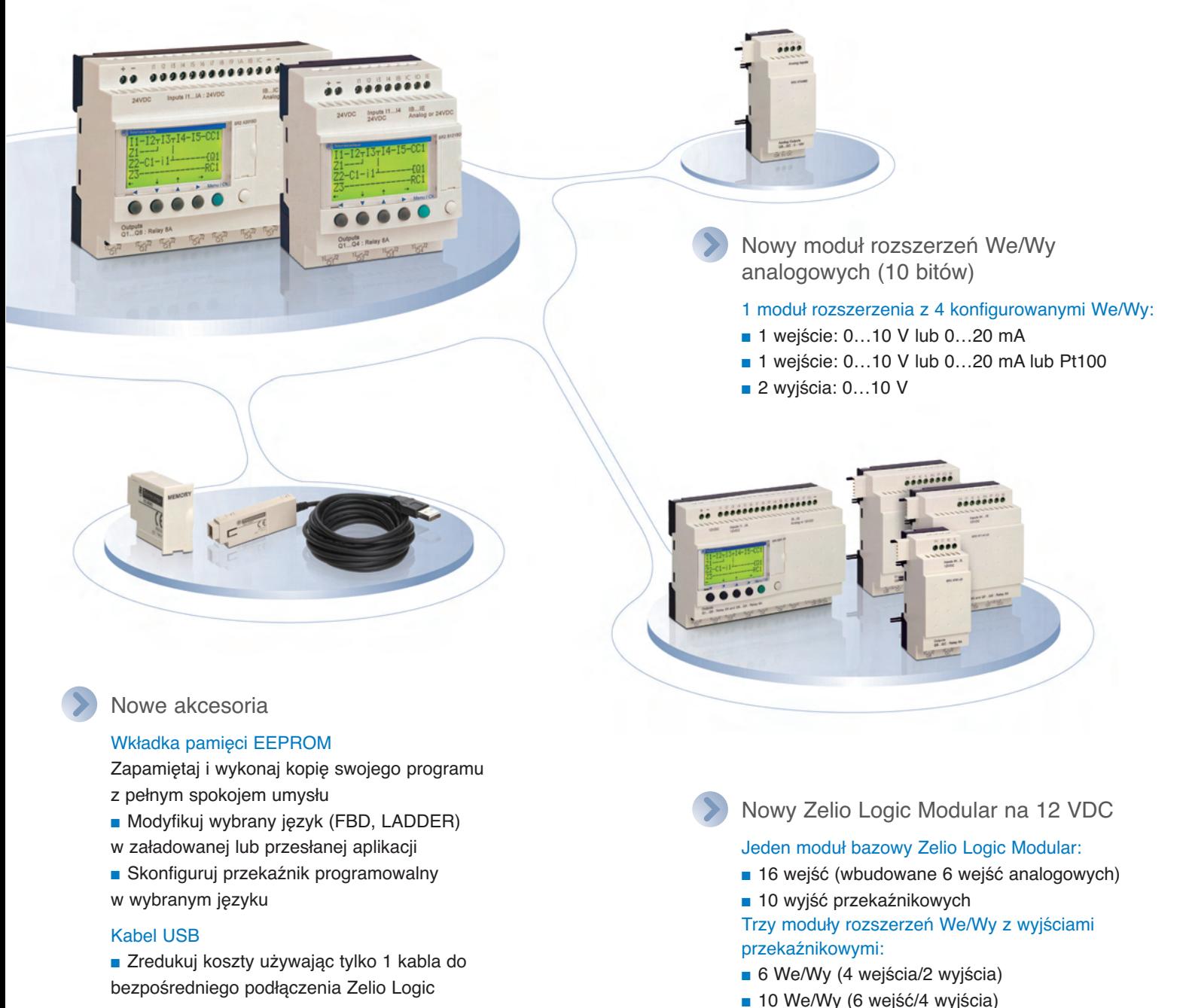

■ 14 We/Wy (8 wejść/6 wyjść)

# Spis treści **Przekaźniki programowalne** Zelio Logic

#### **Przewodnik doboru . . . . . . . . . . . . . . . . . . . . . . . . . . . . . . . . . . strony 2 do 5**

## **Przekaêniki programowalne kompaktowe i modu∏owe**

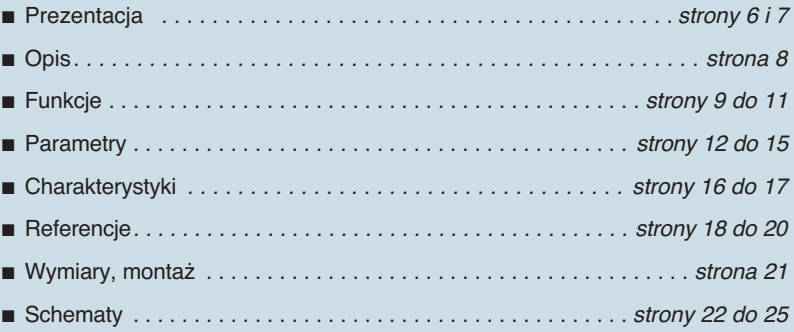

## **Modu∏ komunikacyjny Modbus slave**

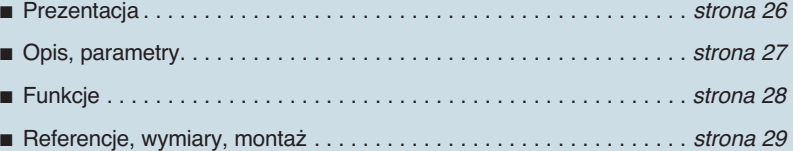

## **Modu∏ interfejsu modemowego**

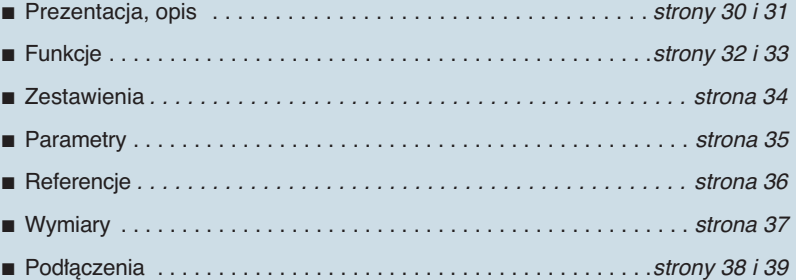

## **Interfejsy analogowe Zelio Analog**

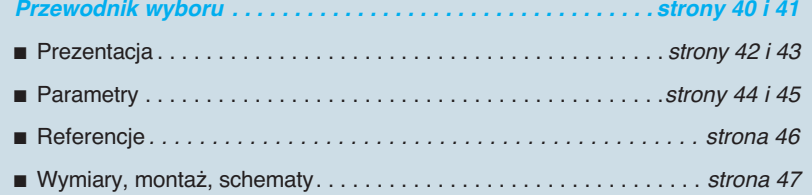

## **Zasilacze Phaseo**

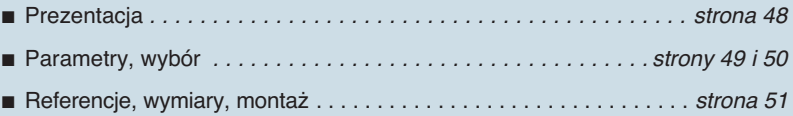

## Przewodnik doboru <sup>0</sup> **Przekaêniki programowalne Zelio Logic <sup>0</sup>**

Przekaêniki programowalne kompaktowe i modu∏owe

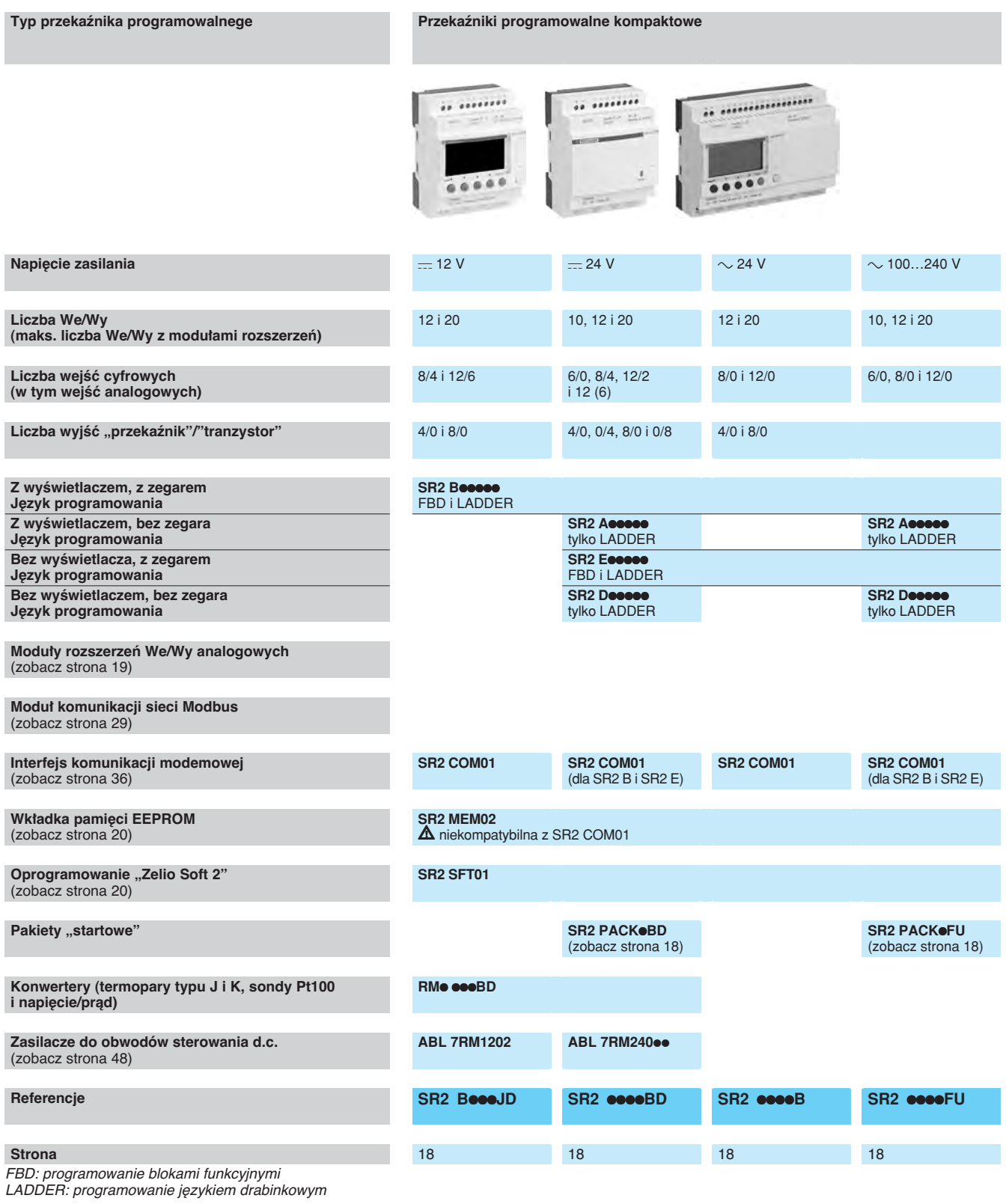

#### **Typ przekaênika programowalnege Przekaêniki programowalne modu∏owe**

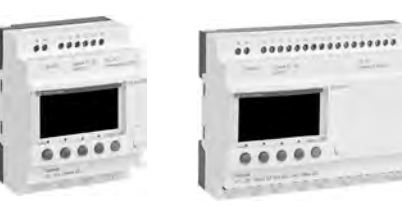

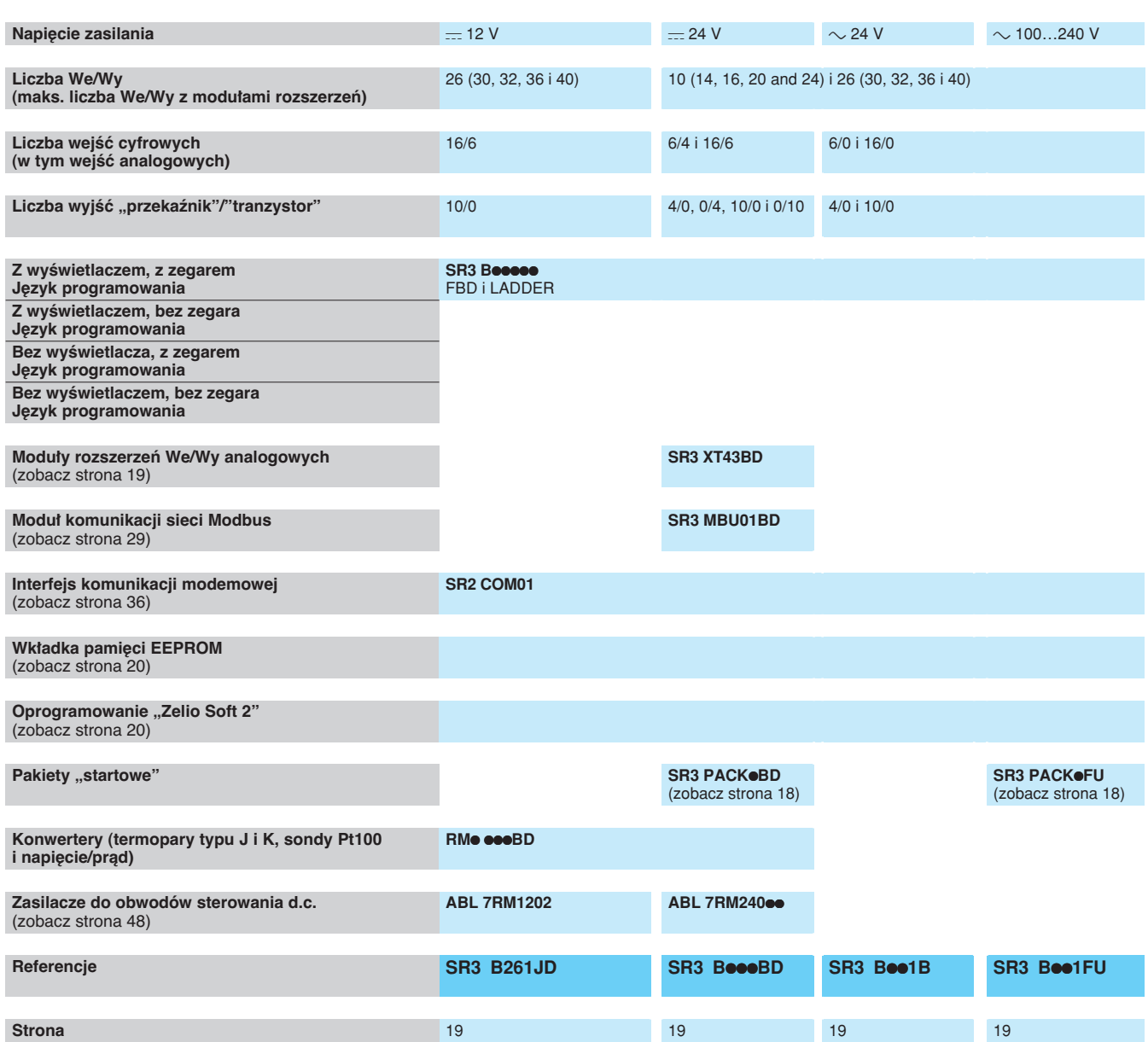

# Przewodnik doboru <sup>0</sup> **Przekaêniki programowalne Zelio Logic <sup>0</sup>**

Rozszerzenia i interfejsy

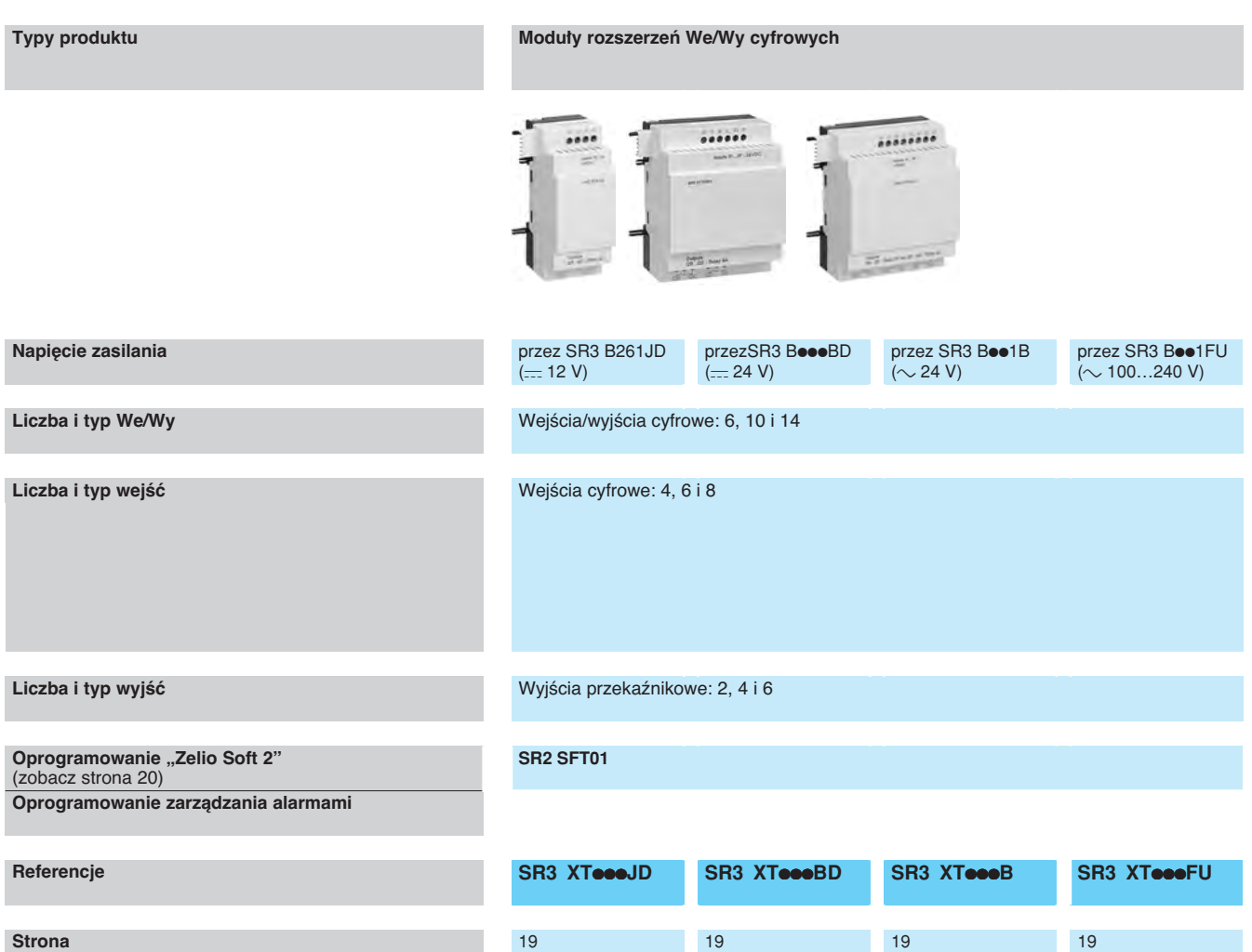

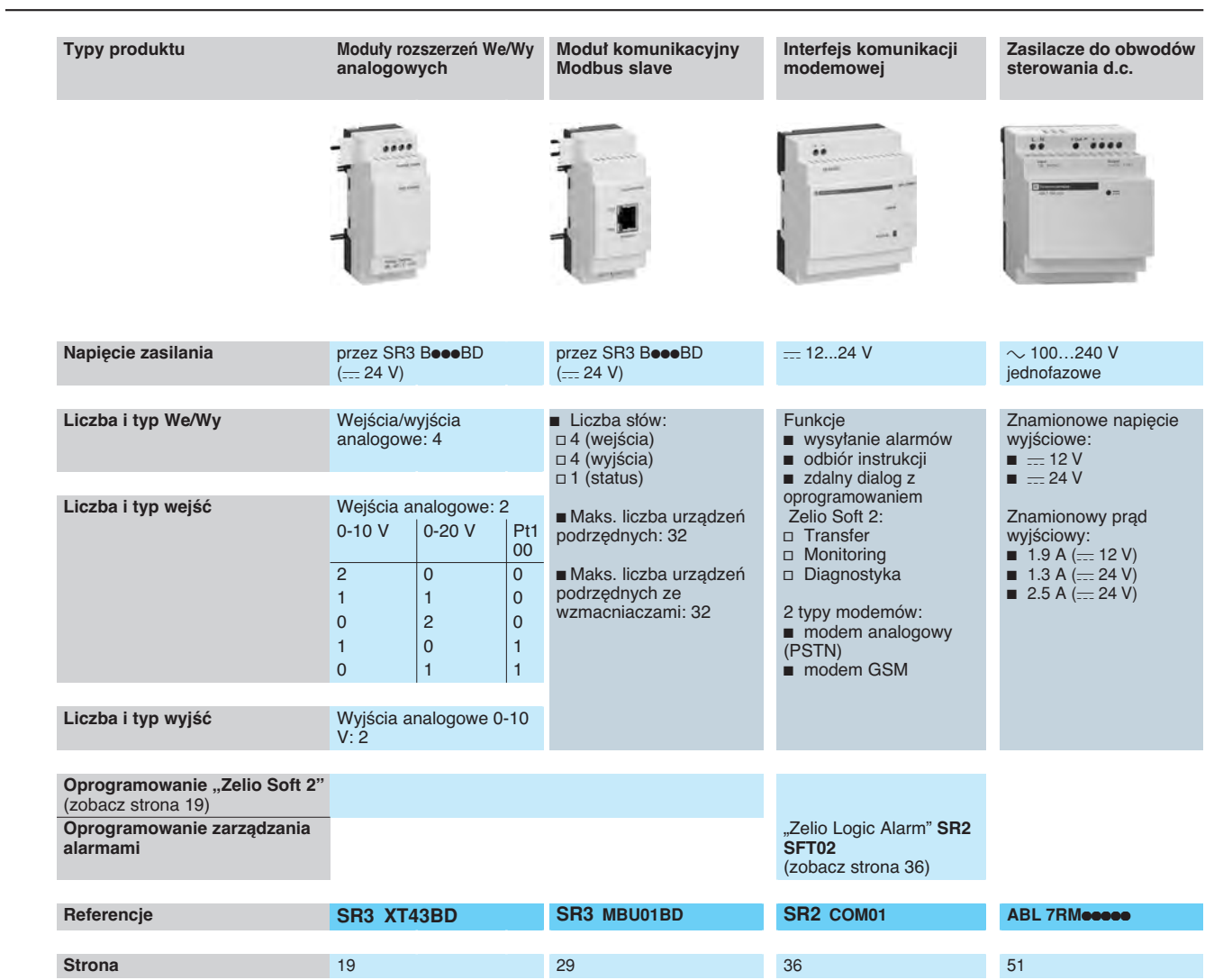

## Prezentacja <sup>0</sup> **Przekaêniki programowalne Zelio Logic <sup>0</sup>**

Przekaêniki programowalne kompaktowe i modułowe

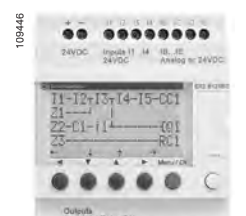

SR2 B121BD

.. .. ..

#### **Przekaênik programowalny modu∏owy z do∏àczonym modu∏em rozszerzenia.**

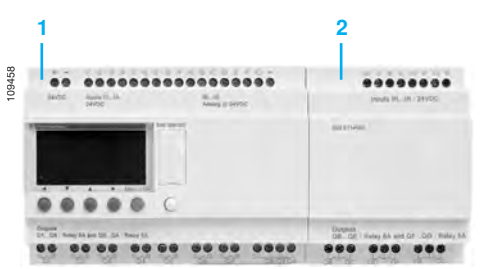

- Przekaźnik programowalny modułowy (10 lub 26 We/Wy)
- **Moduł rozszerzenia We/Wy cyfrowych** (6, 10 lub 14 We/Wy) lub We/Wy analogowych

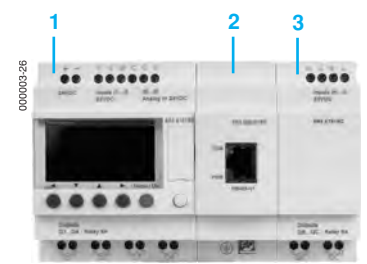

- Przekaźnik programowalny modułowy (10 lub 26 We/Wy)
- **2** Modu∏ komunikacji sieciowej
- **3** Moduł rozszerzenia We/Wy cyfrowych (6, 10 lub 14 We/Wy) lub We/Wy analogowych (4 We/Wy)

**A** Kolejność modułów pokazana powyżej musi być przestrzegana, gdy używany jest moduł komunikacyjny Modbus slave i modu∏ rozszerzeƒ We/Wy cyfrowych lub analogowych.

mandasyski, mandasyski<br>Moduł rozszerzeń We/Wy nie może być zamontowany przed modułem komunikacyjnym Modbus slave.

#### **Prezentacja**

Przekaźniki programowalne Zelio Logic są przeznaczone do stosowania w małych systemach automatyki. Mogą być używane w sektorze przemysłowym oraz przy realizacji systemów automatyki budynków.

- Dla przemysłu:
- □ automatyka małych maszyn wykończeniowych, produkcyjnych, montażowych lub pakujących.
- $\square$  zdecentralizowana automatyka wyposażenia pomocniczego maszyn
- o dużych i średnich rozmiarach (sektor włókienniczy, przetwarzania materiałów plastycznych, itp.)

□ systemy automatyki maszyn rolniczych (nawadnianie, przepompownie, szklarnie, itd.)

- Dla sektora handlowego/budownictwa:
- □ automatyka barier, żaluzji, rolet, kontroli dostępu,
- □ automatyka systemów oświetlenia.
- □ automatyka sprężarek i systemów klimatyzacji.

Kompaktowy rozmiar i łatwość ustawiania czynią z nich konkurencyjną alternatywę dla rozwiązań opartych o logikę kablową lub karty specjalizowane.

#### **Programowanie**

Proste programowanie, oparte o uniwersalny rodzaj języków, odpowiada wymaganiom specjalistów automatyki, a także potrzebom elektryków. Programowanie może być wykonywane:

□ niezależnie, używając przycisków na przekaźniku programowalnym (język drabinkowy),

□ na PC, używając oprogramowania "Zelio Soft 2".

Używając PC, programowanie może być wykonane albo w języku LADDER, albo języku bloków funkcyjnych (FBD), zobacz strony 10 i 11.

Podświetlenie wyświetlacza LCD (1) jest załączane po przyciśnięciu jednego z 6 przycisków na przekaźniku programowalnym lub za pomocą oprogramowania "Zelio Logic 2 (przykład: miganie w przypadku niesprawności).

Autonomia działania zegara, zapewniana przez baterię litową, wynosi 10 lat. Zapasowa kopia danych (wartości zadane i wartości bieżące) jest zapewniona przez pamięć Flash EEPROM (10 lat).

#### **Przekaêniki programowalne kompaktowe**

Przekaźniki programowalne kompaktowe spełniają wymagania prostych systemów automatyki.

- Liczba wejść/wyjść może wynosić:
- **12 lub 20 I/O, z zasilaniem 12 V lub**  $\sim$  **24 V,**
- **10, 12 lub 20 I/O, z zasilaniem**  $= 24$  **V lub**  $\sim 100...240$  **V.**

#### **Przekaêniki programowalne modu∏owe i rozszerzenia**

Liczba wejść/wyjść w modułowych przekaźnikach programowalnych może wynosiç:

- $\blacksquare$  26 I/O, z zasilaniem  $\equiv$  12 V,
- **10 or 26 I/O, z zasilaniem**  $=$  **24 V,**  $\sim$  **24 V lub**  $\sim$  **100...240 V.**

Aby zwiększyć wydajność i elastyczność, modułowe przekaźniki programowalne Zelio Logic, z modułami rozszerzeń We/Wy, mogą mieć od 10 do 40 We/Wy:

- moduły rozszerzeń We/Wy cyfrowych z 6, 10 lub 14 We/Wy, zasilane
- z przekaźnika programowalnego o tym samym napięciu,
- moduł rozszerzeń We/Wy analogowych z 4 We/Wy, z zasilaniem 24 V
- z przekaźnika programowalnego o tym samym napięciu,

■ moduł komunikacji sieciowej, z zasilaniem = 24 V z przekaźnika programowalnego o tym samym napięciu.

(1)LCD: WyÊwietlacz ciek∏okrystaliczny.

# Prezentacja (kontynuacja) *<sup>0</sup>* **Przekaêniki programowalne Zelio Logic <sup>0</sup>**

Przekaêniki programowalne kompaktowe i modułowe

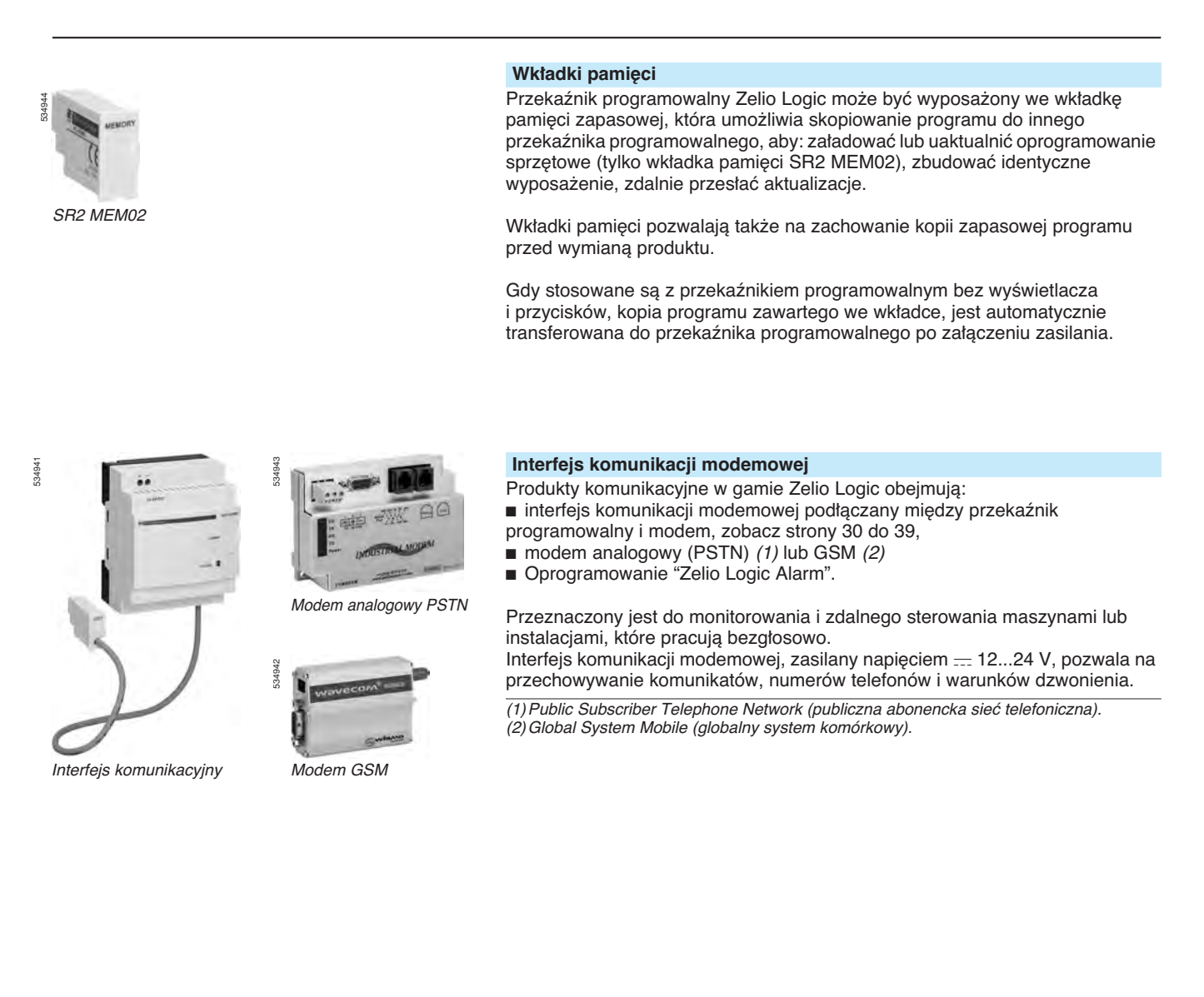

## Opis <sup>0</sup> **Przekaêniki programowalne Zelio Logic <sup>0</sup>**

Przekaêniki programowalne kompaktowe i modułowe

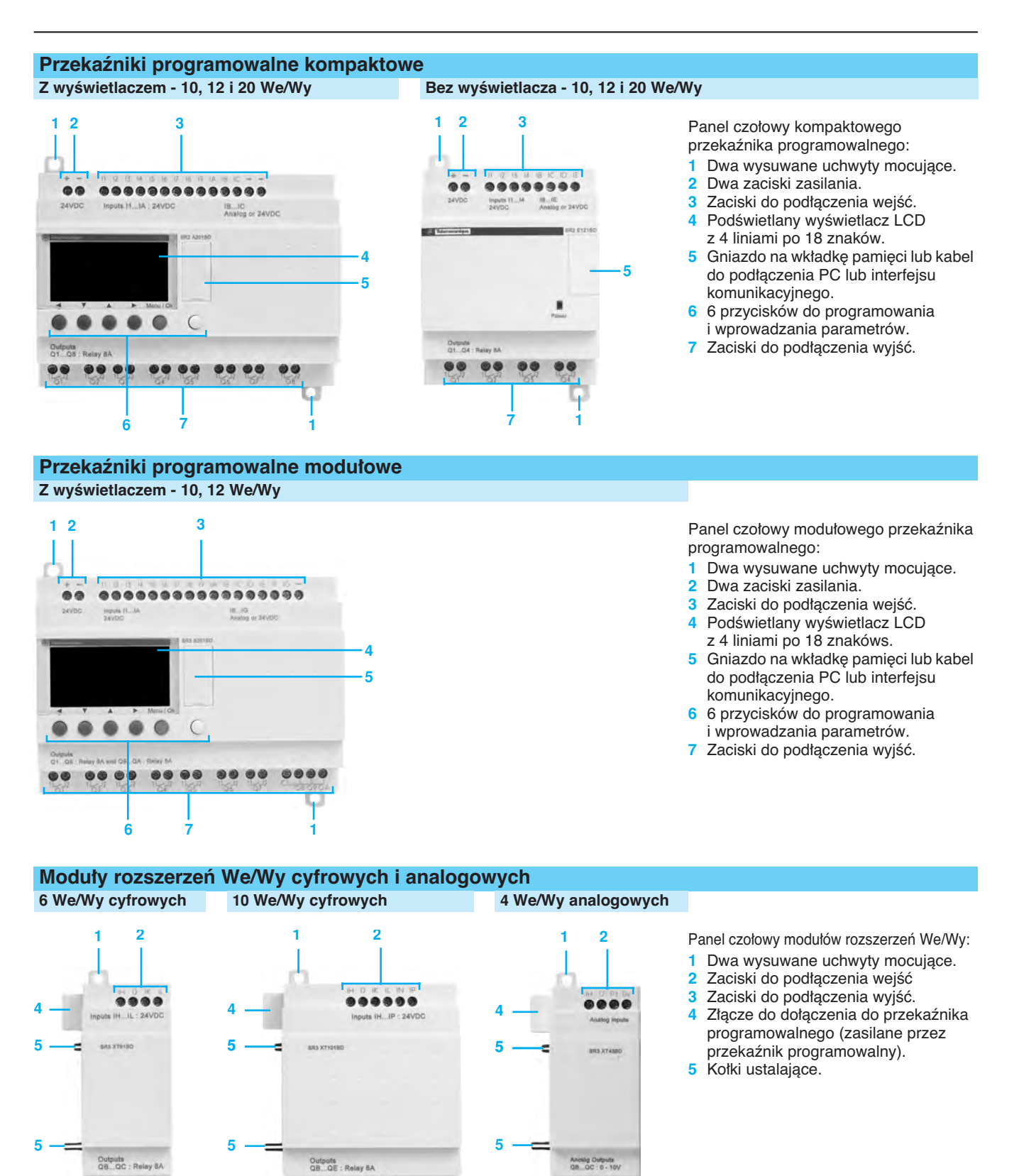

**3 1**

**3 1**

 $000$ 

 $\bullet\bullet\bullet$ 

**3 1**

 $\bullet\bullet$ 

@@

## Funkcje <sup>0</sup> **Przekaêniki programowalne Zelio Logic <sup>0</sup>**

Przekaźniki programowalne kompaktowe i modu∏owe. Oprogramowanie "Zelio Soft 2"

 $\overline{a}$ a.  $\overline{a}$  $\alpha$ 

Programowanie w języku LADDER

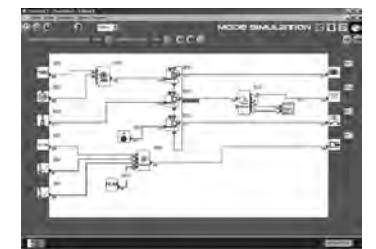

Tryb "symulacji"

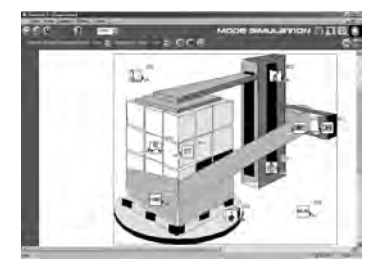

Okno "monitorowania"

#### **"Zelio Soft 2" na PC (wersja 3.1 lub wy˝sza)**

- Możliwości oprogramowania "Zelio Soft 2":
- **programowanie w języku LADDER lub języku bloków funkcyjnych (FBD),** zobacz strony 10 i 11,
- symulacja, monitorowanie i nadzór,
- załadowanie i pobranie programów,
- **p** przetwarzanie plików indywidualnych,
- $\blacksquare$  automatyczna kompilacja programów,
- $\blacksquare$  pomoc on-line

#### **Testy zgodności i języki aplikacji**

Oprogramowanie "Zelio Soft 2" monitoruje aplikację za pomocą funkcji testowania jej zgodności. Wskaźnik zaświeci się na czerwono po wprowadzeniu najmniejszego nawet błędu. Problem może zostać zlokalizowany przez proste kliknięcie myszką.

Oprogramowanie "Zelio Soft 2" pozwala na przełączenie, w dowolnym momencie, na jeden z 6 języków (angielski, francuski, niemiecki, hiszpański, włoski, portugalski) i edycję pliku aplikacji w wybranym języku.

#### Wyświetlanie komunikatów na wyświetlaczu Zelio Logic

Oprogramowanie "Zelio Soft 2" pozwala na skonfigurowanie bloku funkcyjnego Text, który może być wyświetlony na wszystkich przekaźnikach programowalnych mający wyświetlacz.

#### **Testowanie programu**

Dostarczone są 2 tryby testowania:

■ Tryb symulacji "Zelio Soft 2" pozwalający na testowanie programu bez przekaênika programowalnego Zelio Logic, np.:

- $\overline{u}$  symulowanie wejść cyfrowych,
- 
- □ wyświetlenie stanu wyjść,
- □ zmiana napięcia wejść analogowych,
- v wymuszenie przycisków programowalnych,
- $\square$  symulowanie programu aplikacji w czasie rzeczywistym lub w czasie przyspieszonym,

□ dynamiczne wyświetlanie (na czerwono) różnych aktywnych elementów programu.

- $\blacksquare$  Tryb monitoringu "Zelio Soft 2" pozwalający na testowanie programu wykonywanego przez przekaźnik programowalny np.:
- □ wyświetlenie programu "on-line",

□ forsowanie wejść, wyjść, przekaźników sterujących i wartości bieżących bloków funkcyjnych,

- □ strojenie czasu,
- v prze∏àczenie z trybu STOP na tryb RUN i odwrotnie.

W trybie symulacji lub monitoringu, okno monitoringu pozwala wyświetlać stan We/Wy przekaźnika programowalnego w środowisku twojej aplikacji (rysunek lub obraz).

## Funkcje (kontynuacja) *<sup>0</sup>* **Przekaêniki programowalne Zelio Logic <sup>0</sup>**

Przekaźniki program. kompaktowe i modułowe Oprogramowanie "Zelio Soft 2"

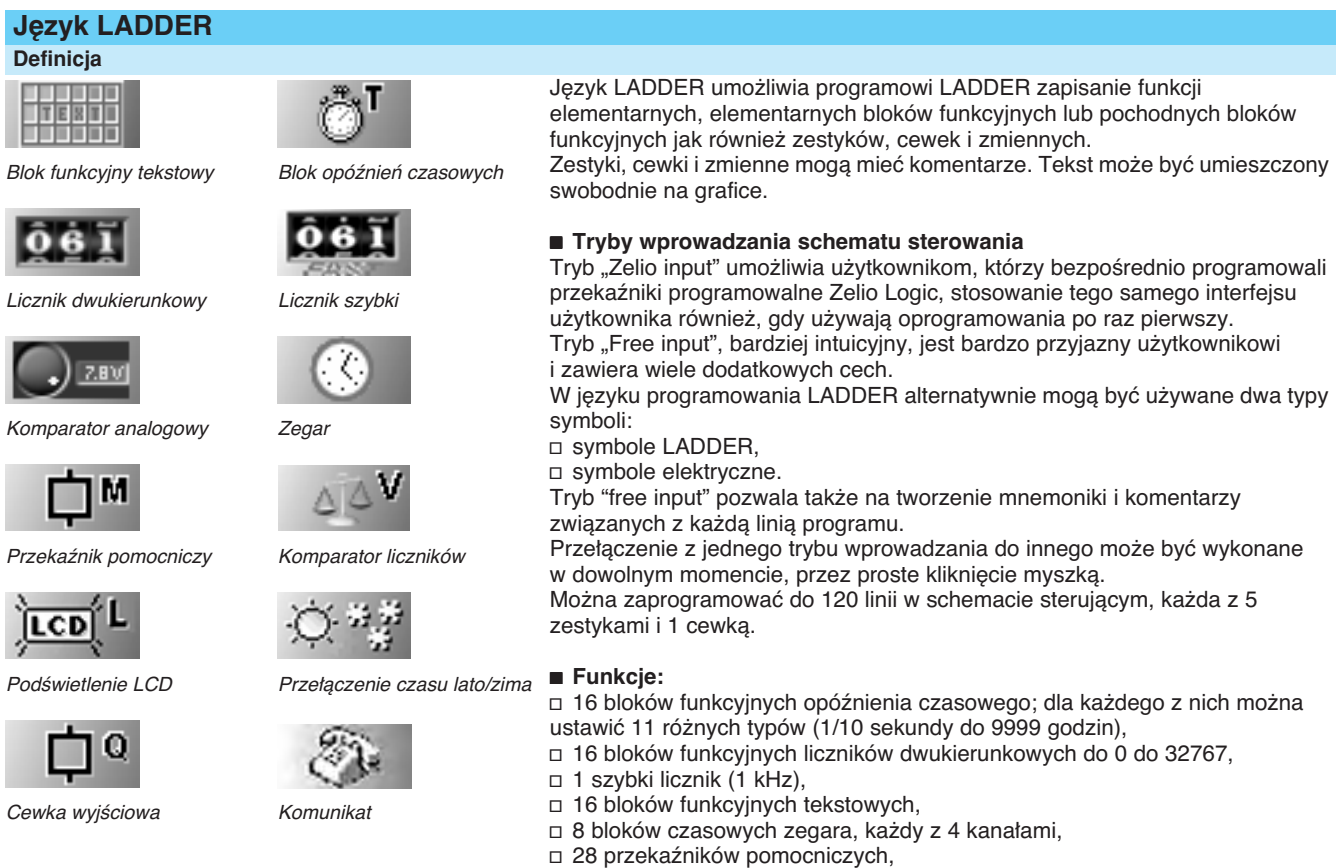

- □ 8 komparatorów liczników,
- v automatyczne prze∏àczanie Lato/Zima,
- 
- v wybór funkcji: cewka, zatrzask (Set/Reset), przekaênik impulsowy, stycznik,
- $\Box$  ekran LCD z programowanym podświetleniem,
- □ 28 bloków komunikatów (z interfejsem komunikacyjnym, zobacz strona 30).

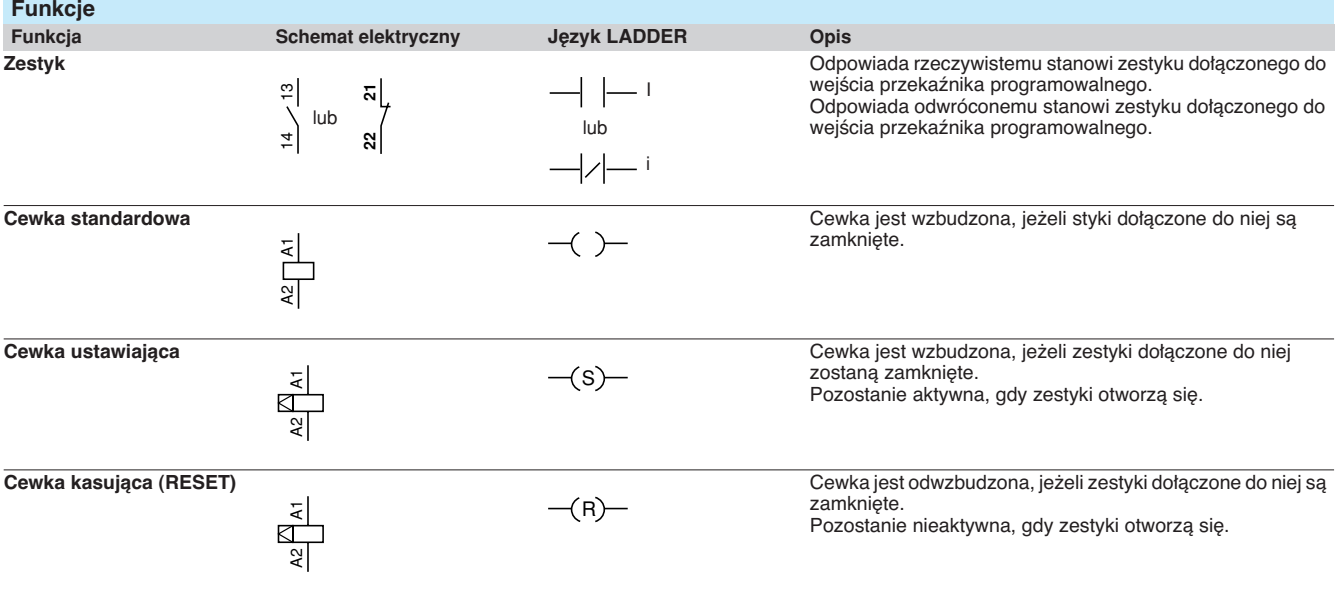

## Funkcje (kontynuacja) *<sup>0</sup>* **Przekaêniki programowalne Zelio Logic <sup>0</sup>**

Przekaźniki program. kompaktowe i modułowe Oprogramowanie "Zelio Soft 2"

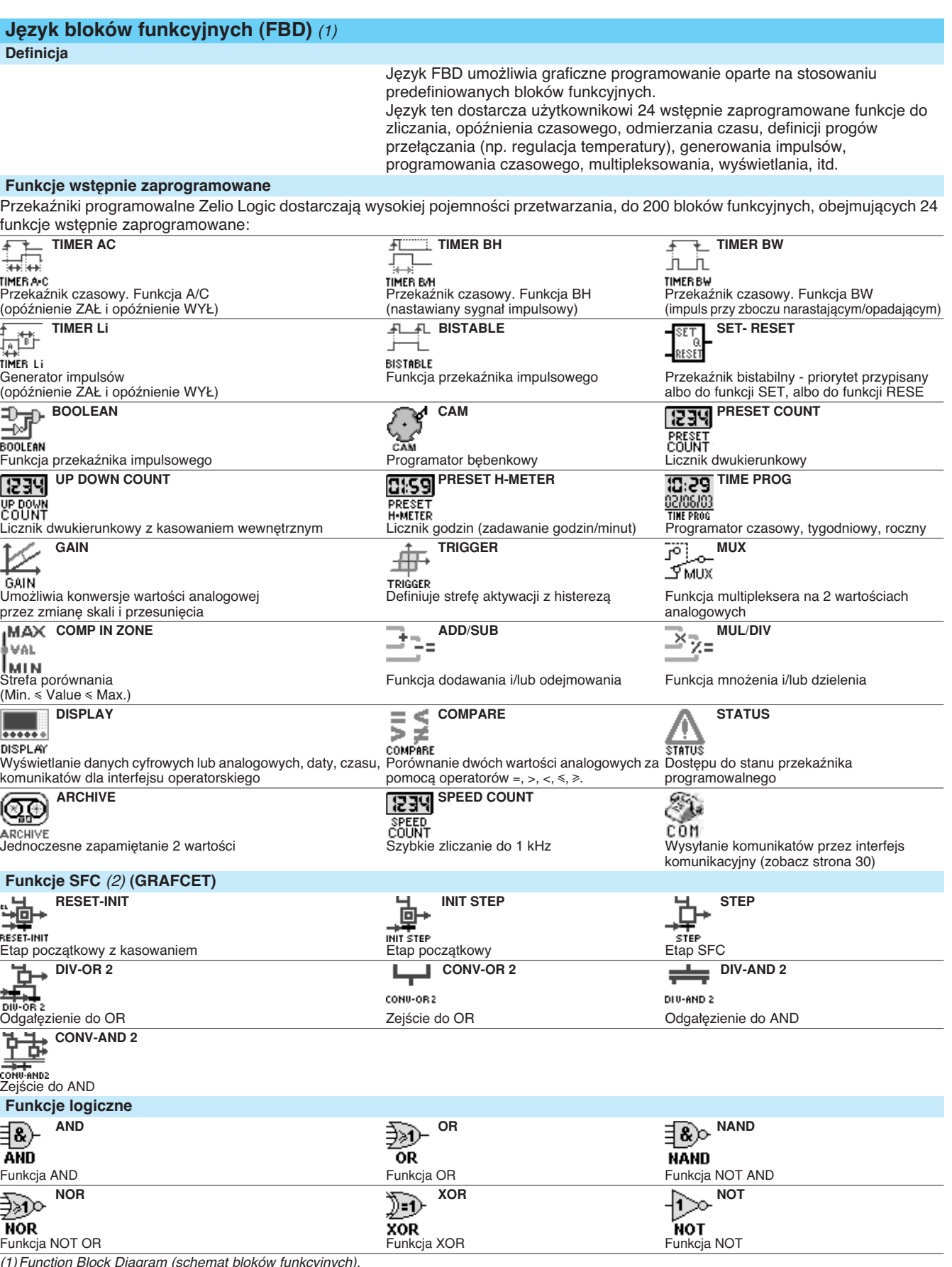

(1)Function Block Diagram (schemat bloków funkcyjnych). (2)Sequential Function Chart (sekwencyjna tablica funkcji).

## Parametry <sup>0</sup> **Przekaêniki programowalne Zelio Logic <sup>0</sup>**

Przekaêniki program. kompaktowe i modu∏owe

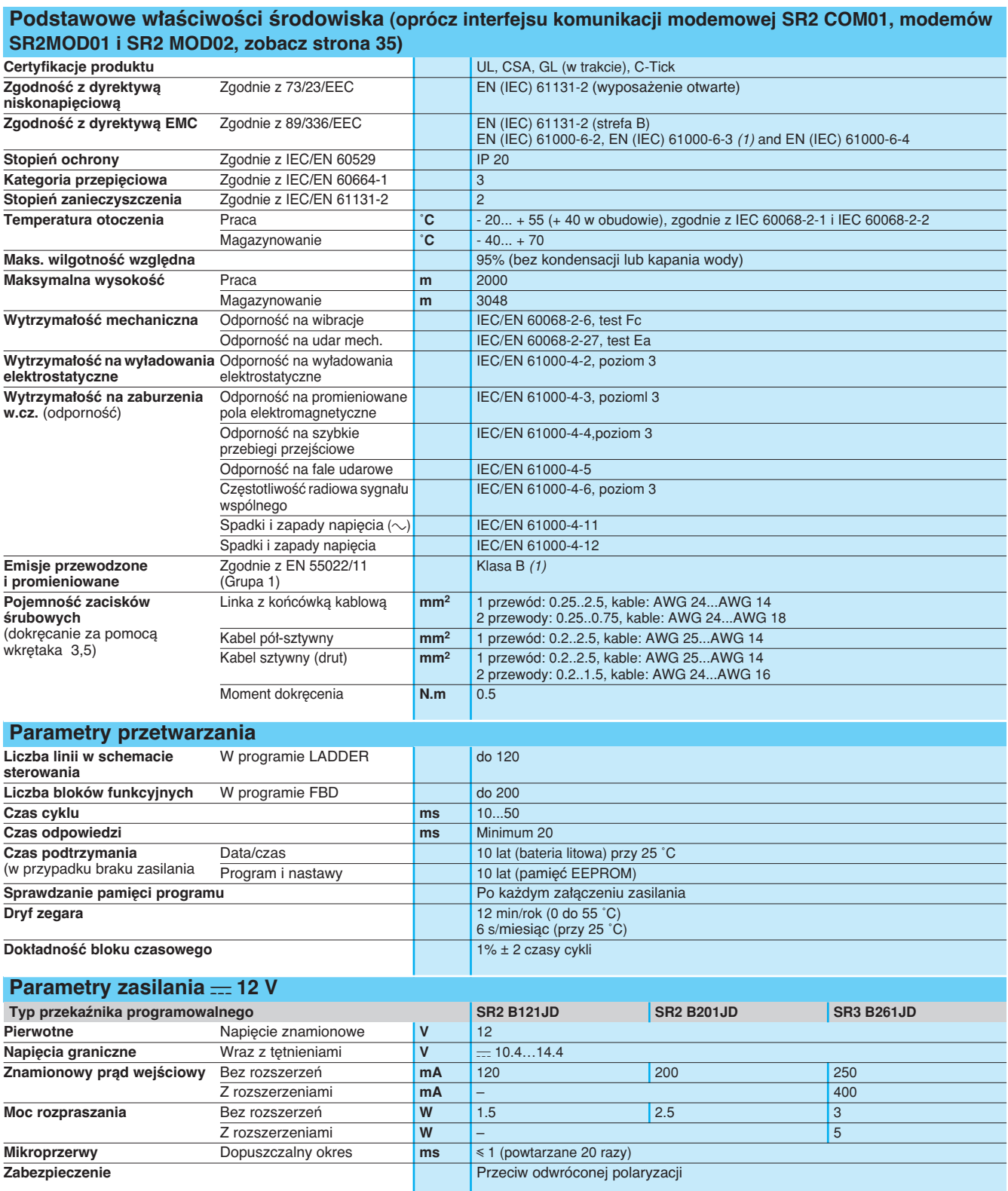

(1) Z wyjątkiem konfiguracji SR3 BeeeBD + SR3 MBU01BD + SR3 XT43BD klasa A<br>(klasa B: opracowanie w trakcie).

## *Parametry* (kontynuacja) *<sup>0</sup>* **Przekaêniki programowalne Zelio Logic <sup>0</sup>**

Przekaêniki program. kompaktowe i modu∏owe

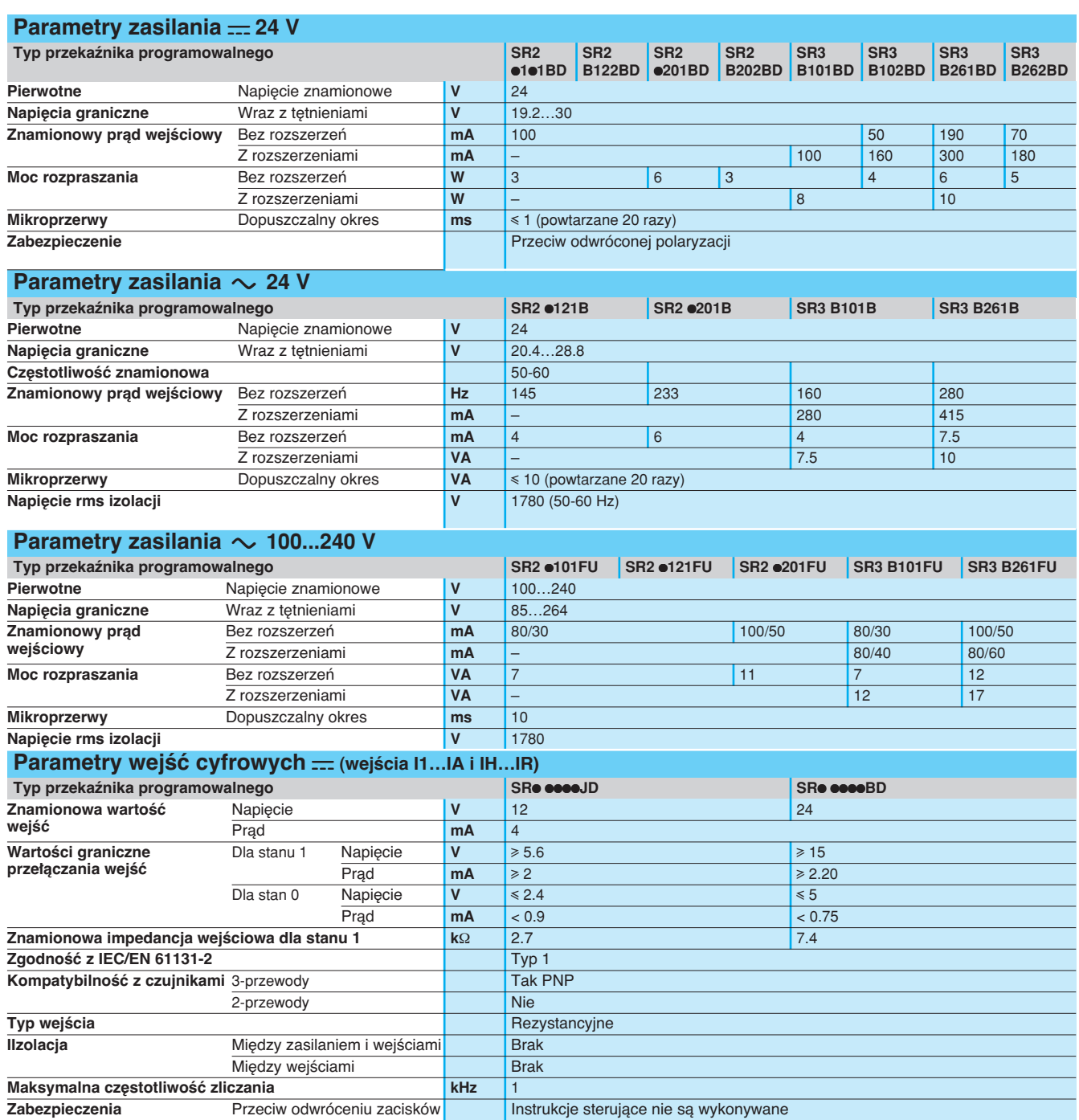

## Parametry (kontynuacja) <sup>0</sup> **Przekaêniki programowalne Zelio Logic <sup>0</sup>**

Przekaêniki program. kompaktowe i modu∏owe

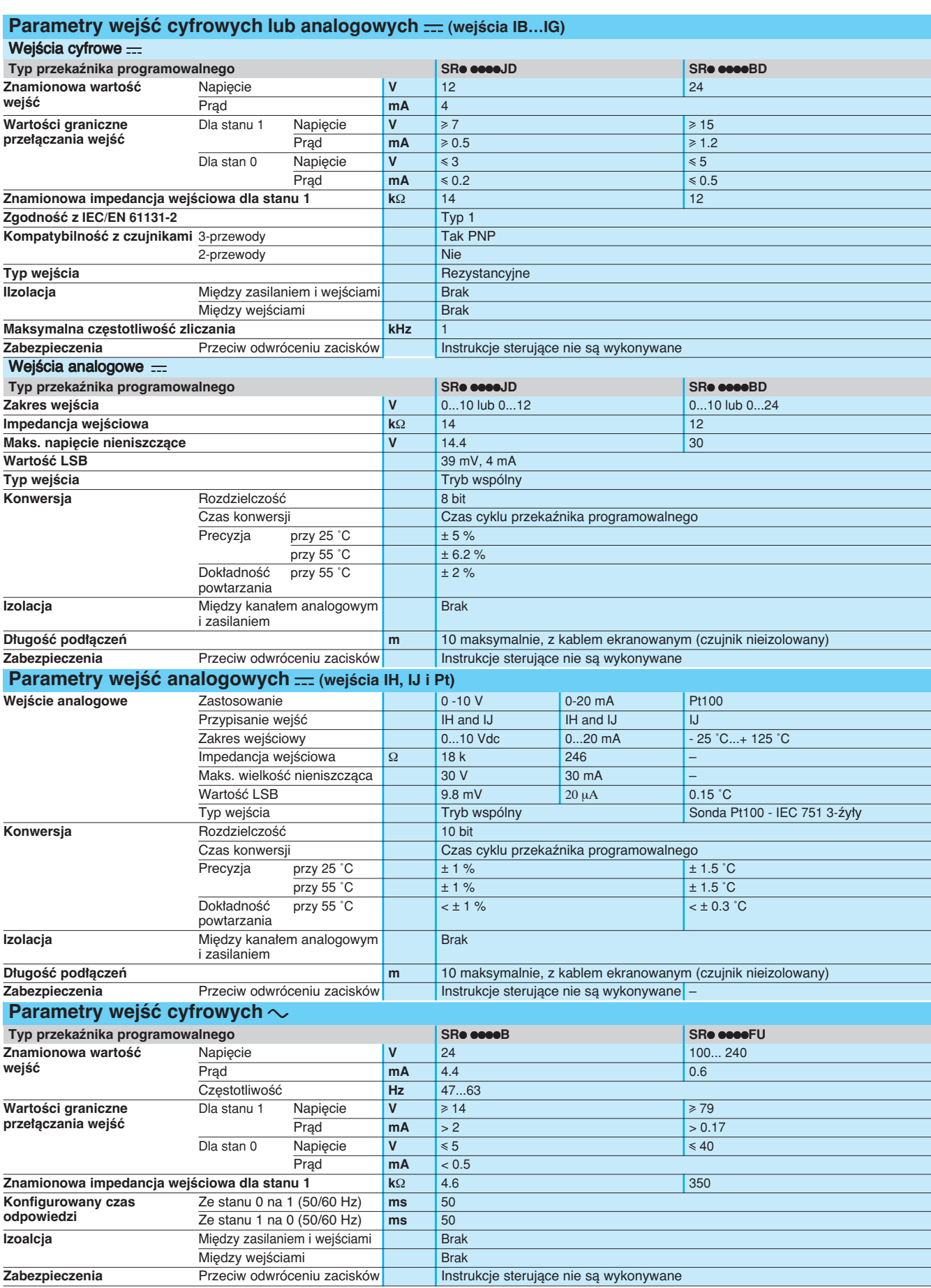

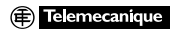

## Parametry (kontynuacja) <sup>0</sup> **Przekaêniki programowalne Zelio Logic <sup>0</sup>**

Przekaêniki program. kompaktowe i modu∏owe

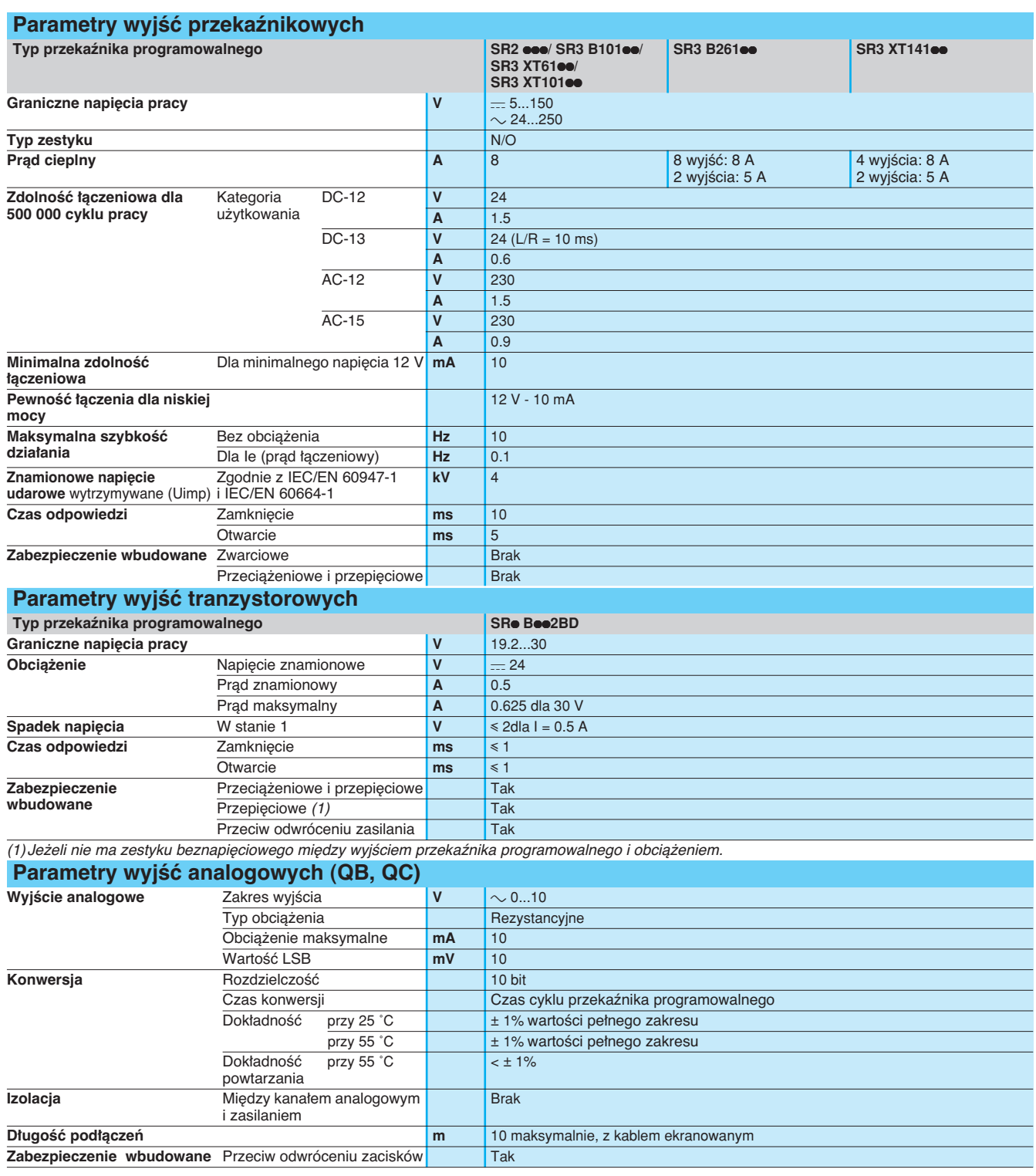

## Charakterystyki <sup>0</sup> **Przekaêniki programowalne Zelio Logic <sup>0</sup>**

Przekaêniki programowalne kompaktowe i modułowe

## Trwałość łączeniowa wyjść przekaźnikowych

(w milionach cykli ∏àczeniowych, zgodnie z IEC 60947-5-1) **Obciążenia d.c.** 

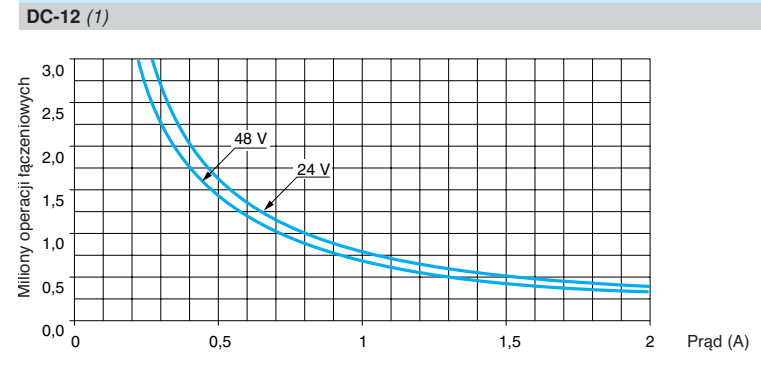

**DC-13** *(2)*

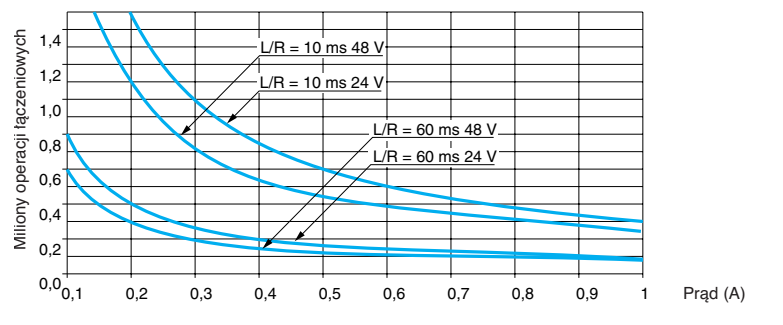

 $(1)$  DC-12: łączenie obciążeń rezystancyjnych i obciążeń półprzewodnikowych z izolacją transoptorową, L/R \ 1 ms.

(2) DC-13: tączenie elektromagnesów, L/R ≤ 2 x (Ue x le) w ms, Ue: znamionowe napięcie<br>tączeniowe, le: znamionowy prąd tączeniowy (z diodą przeciwprzepięciową na<br>obciążeniu, charakterystyki DC-12 powinny być stosowane ze liczby cykli ∏àczeniowych).

## Charakterystyki (kontynuacja)<sup>0</sup> **Przekaêniki programowalne Zelio Logic <sup>0</sup>**

Przekaêniki programowalne kompaktowe i modułowe

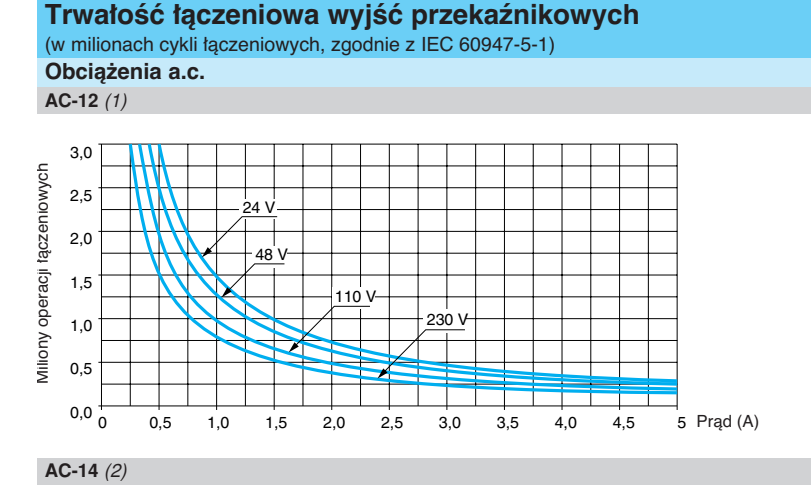

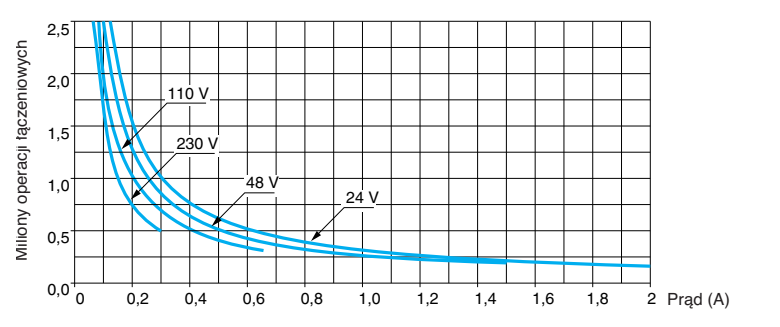

**AC-15** *(3)*

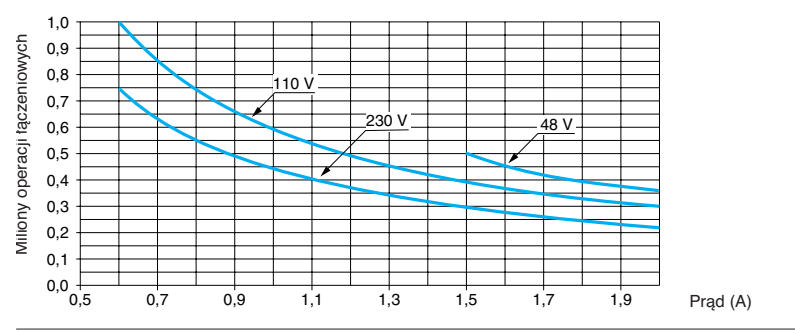

 $(1)$  AC-12: łączenie obciążeń rezystancyjnych i obciążeń półprzewodnikowych z izolacją transoptorowa,  $cos \ge 0.9$ .

*(2)* AC-14: ∏àczenie ma∏ych obcià˝eƒ elektromagnetycznych y 72 VA, za∏àczenie: cos = 0,3, wyłączenie = 0,3.

(3) AC-15: faczenie obciążeń elektromagnetycznych > 72 VA, załączenie: cos = 0,7,<br>wyłączenie: cos = 0.4.

## Referencje *<sup>0</sup>* **Przekaêniki programowalne Zelio Logic <sup>0</sup>**

Przekaêniki programowalne kompaktowe

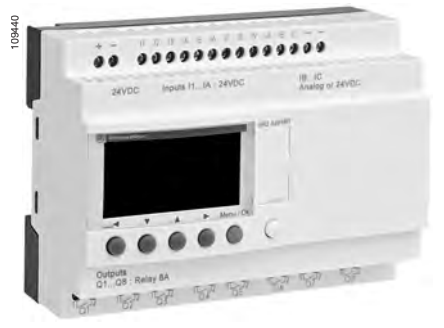

SR2 A201BD

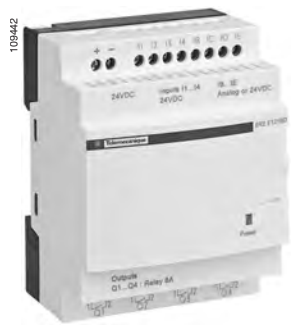

SR2 E121BD

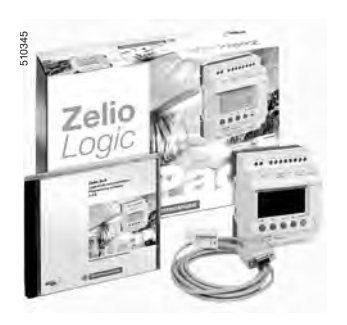

SR<sub>2</sub> PACK<sup>ooo</sup>

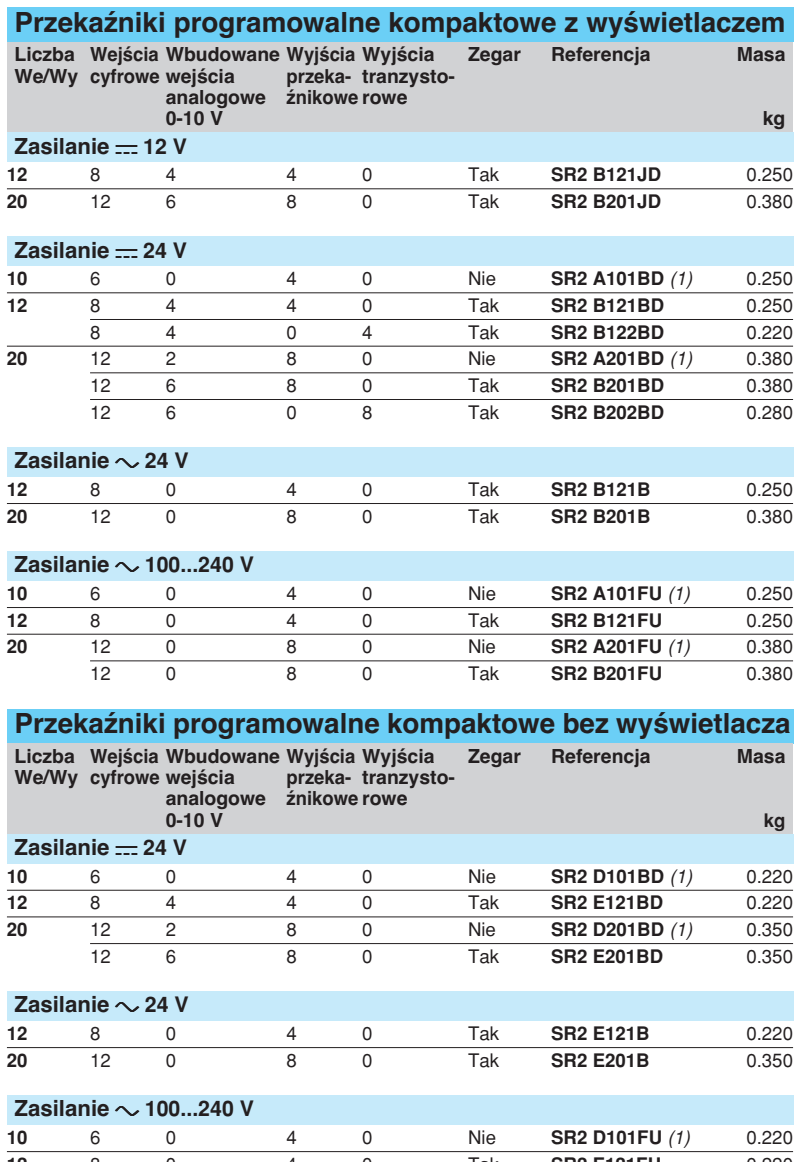

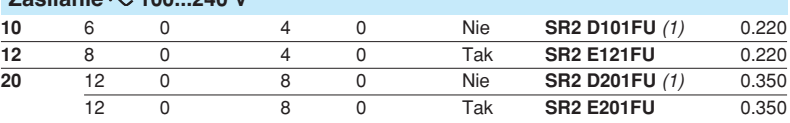

## **Pakiety "startowe" kompaktowe**

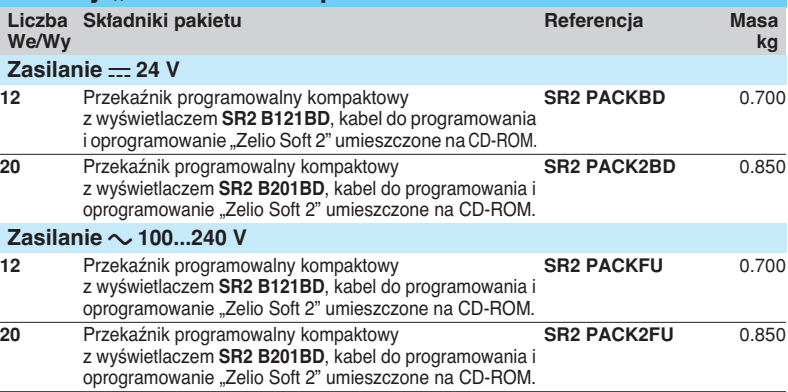

 $(1)$  Programowanie przekaźnika programowalnego tylko w języku LADDER.

## Referencje <sup>0</sup> **Przekaêniki programowalne Zelio Logic <sup>0</sup>**

Przekaêniki programowalne modu∏owe

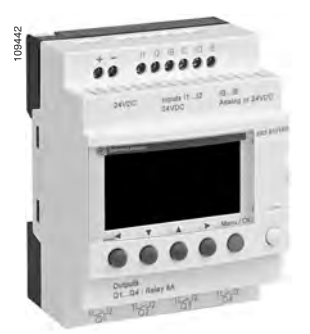

#### SR3 B101BD

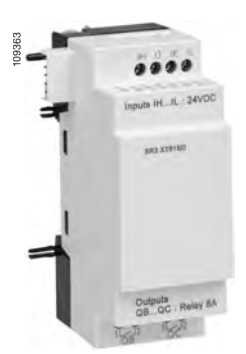

SR3 XT61BD

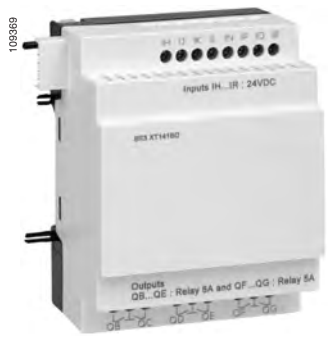

#### SR3 XT141BD

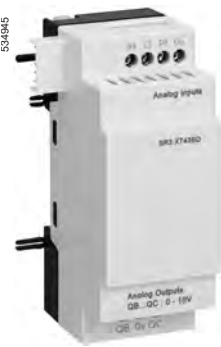

SR3 XT43BD

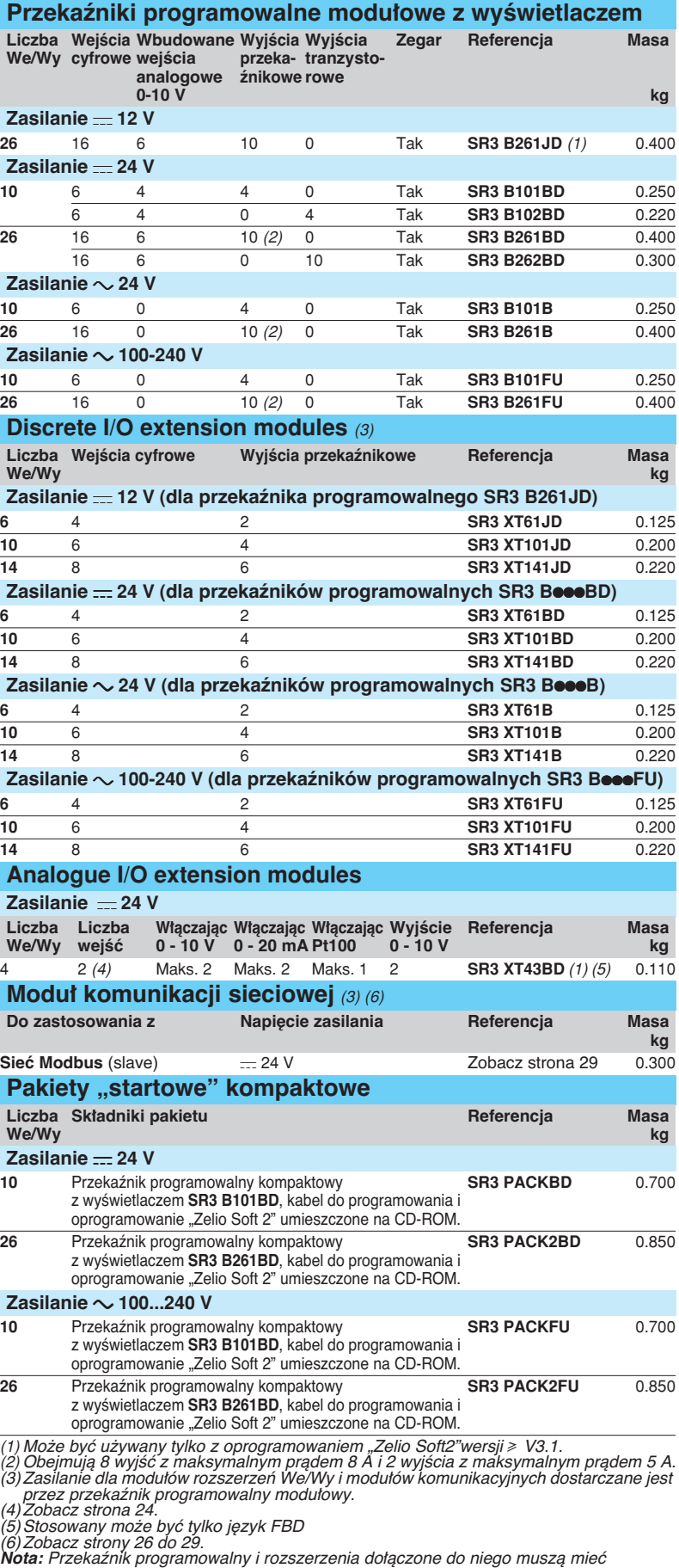

- 
- 

identyczne napięcia.

<sup><sup></sub></sup> Telemecanique</sup>

## Referencje *<sup>0</sup>* **Przekaêniki programowalne Zelio Logic <sup>0</sup>**

Przekaêniki program. kompaktowe i modu∏owe Elementy dodatkowe

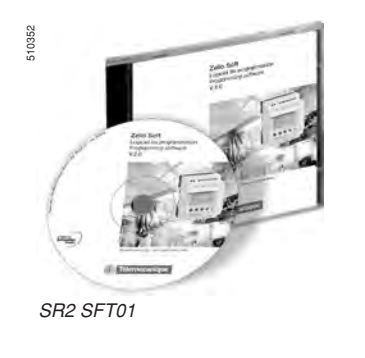

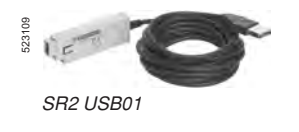

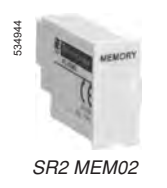

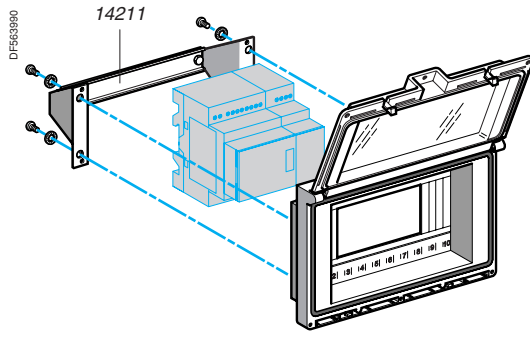

14210

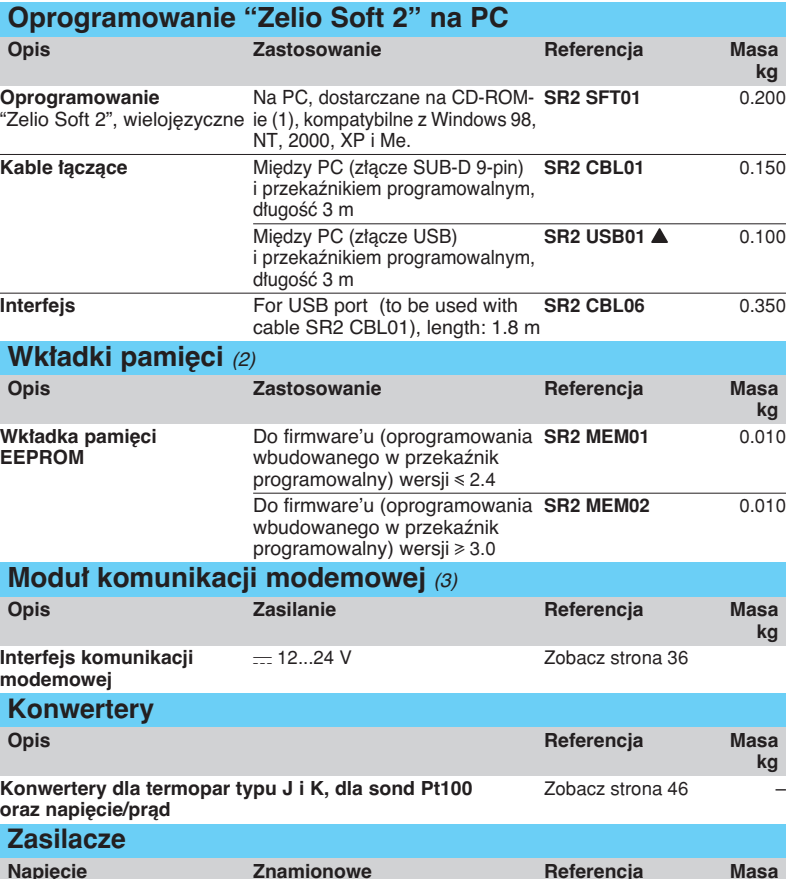

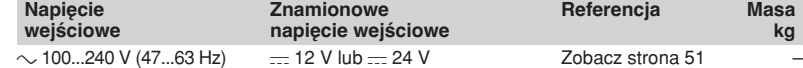

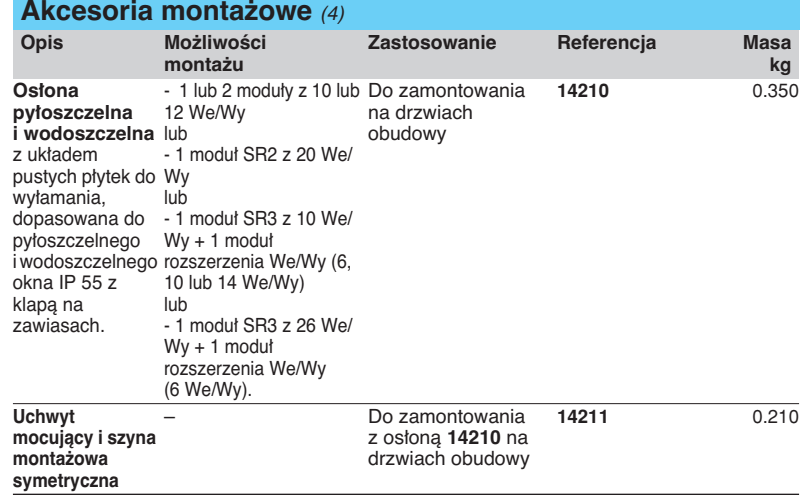

 $(1)$ CD-ROM zawiera oprogramowanie "Zelio Soft 2", bibliotekę aplikacji, instrukcję do

samodzielnego uczenia się, instrukcje instalacyjne oraz instrukcję użytkownika..<br>(2) Ładowanie programu za pomocą wkładki pamięci SR2 MEM02 jest niekompatybilne<br>z interfejsem komunikacji modemowej SR2 COM01.

(3)Zobacz strony 29 do 38. (4)Produkt oznaczony markà Merlin Gerin.

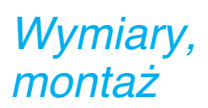

## **Przekaêniki programowalne Zelio Logic <sup>0</sup>**

Przekaêniki program. kompaktowe i modu∏owe

## **Przekaêniki programowalne kompaktowe i modu∏owe**

**SRe e10ese** (10 I/O), SR2 **e12ese** (12 I/O)<br>Montaż na szynie <del>L</del> 35 mm

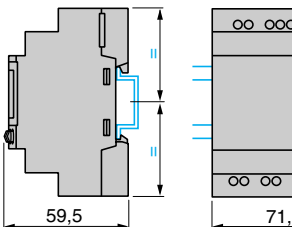

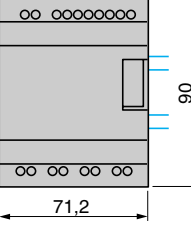

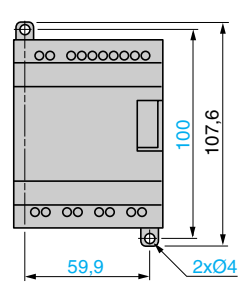

**SR2 ●20●●● (20 I/O), SR3 B26●●● (26 I/O)**<br>Montaż na szynie <u>→ r</u> 35 mm

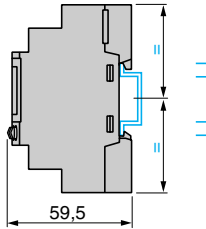

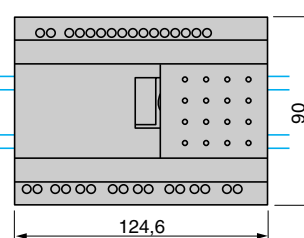

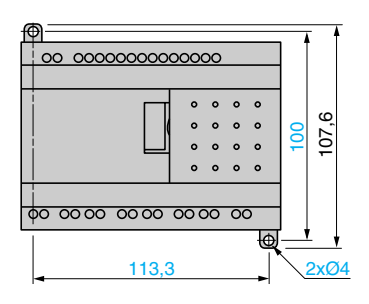

**Moduły rozszerzeń** 

**SR3 XT43BD** (4 I/O), SR3 XT61●● (6 I/O), SR3 XT101●● , SR3 XT141●● (10 i 14 We/Wy)<br>Moortaż na szynie <u>L</u> 35 mm **boortable** Mocowanie na śrubach (wysuwane i **Mocowanie na śrubach** (wysuwane uchwyty)

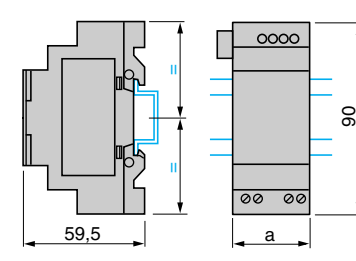

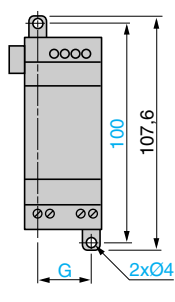

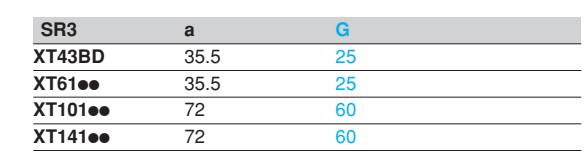

## **Os∏ona + uchwyt mocujàcy 14210 + 14211**

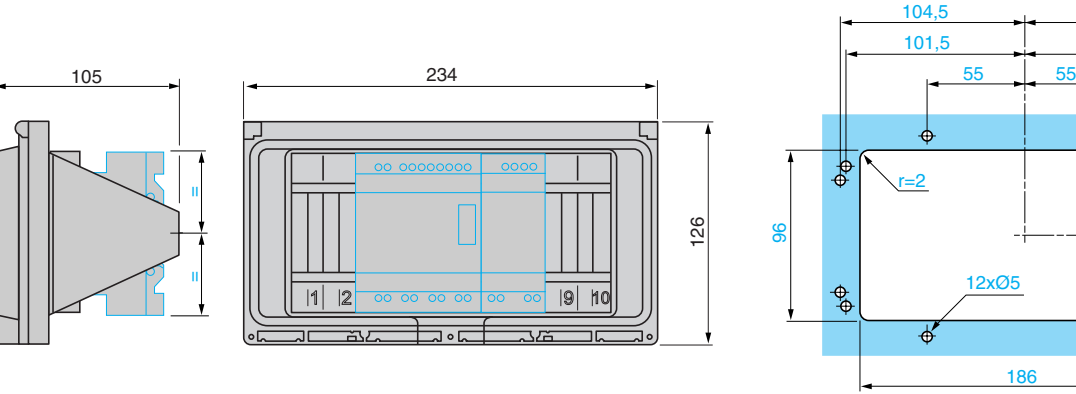

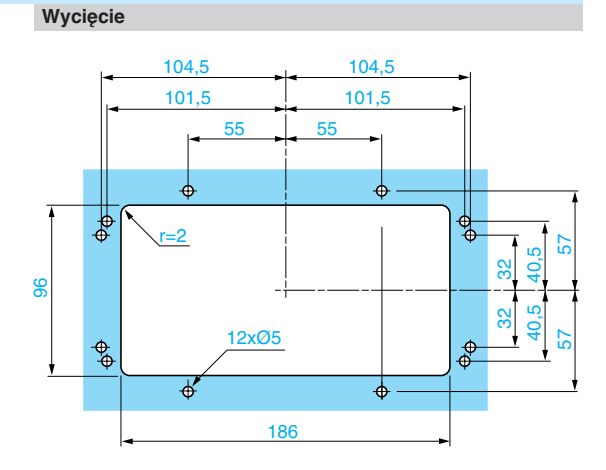

**Mocowanie na śrubach** (wysuwane uchwyty)

**Mocowanie na śrubach** (wysuwane uchwyty)

## Schematy *<sup>0</sup>* **Przekaêniki programowalne Zelio Logic <sup>0</sup>**

Przekaêniki program. kompaktowe i modu∏owe

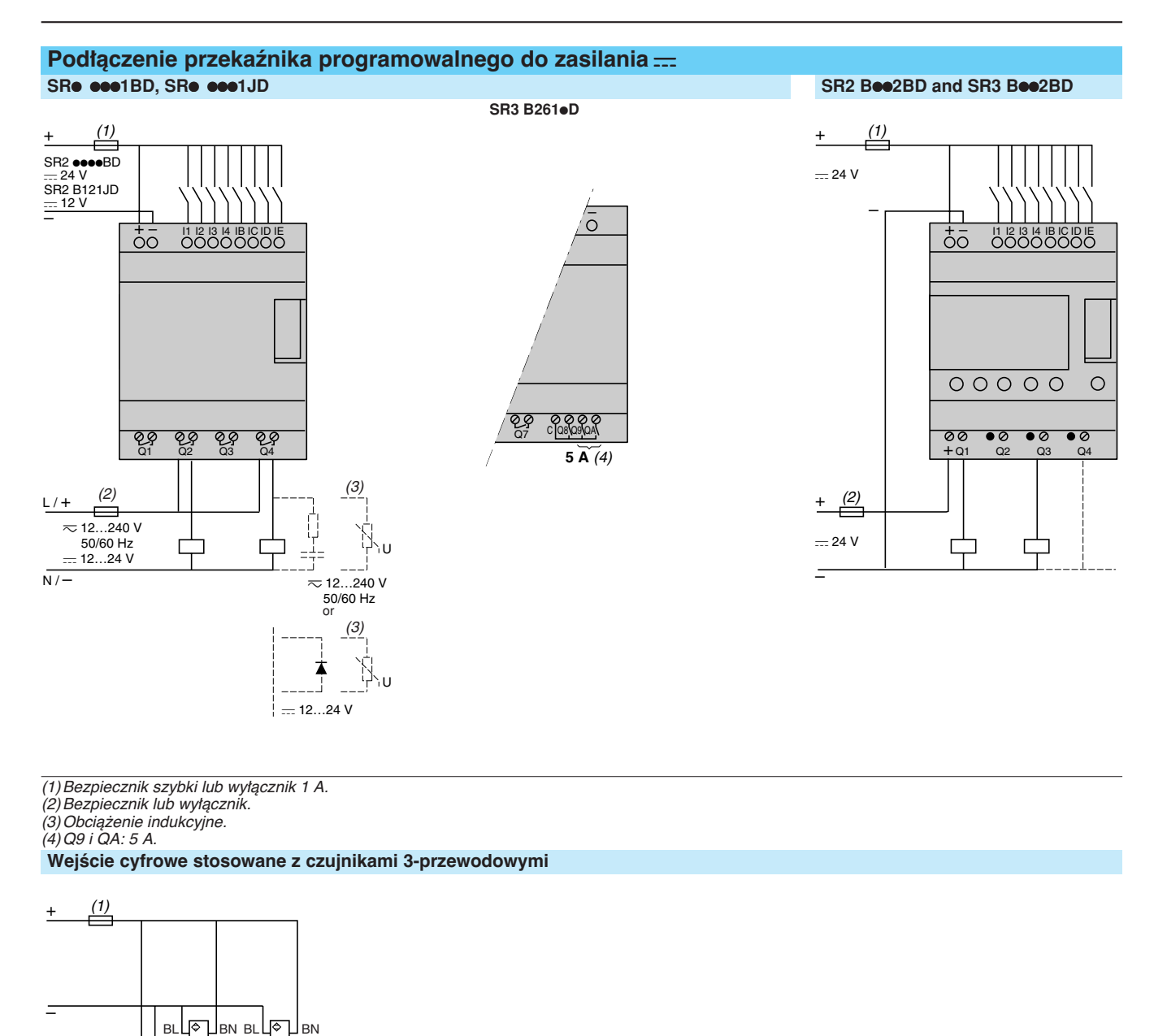

(1)Bezpiecznik szybki lub wy∏àcznik 1 A.

(2)Bezpiecznik lub wy∏àcznik.

(3) Obciążenie indukcyjne.<br>(4) Q9 i QA: 5 A.

**WejÊcie cyfrowe stosowane z czujnikami 3-przewodowymi**

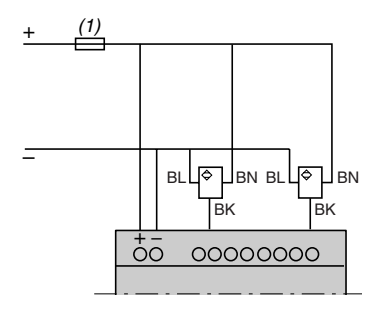

(1)Bezpiecznik szybki lub wy∏àcznik 1 A.

## Schematy (kontynuacja) *<sup>0</sup>* **Przekaêniki programowalne Zelio Logic <sup>0</sup>**

Przekaźniki program. kompaktowe i modułowe

## **Podłączenie przekaźnika programowalnego do zasilania <del>...</del> (kontynuacja)**

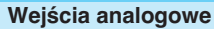

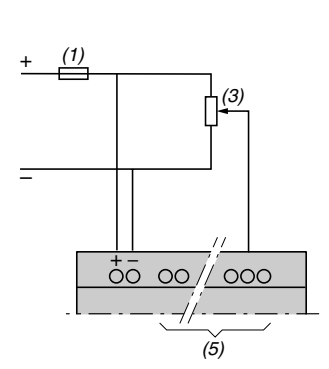

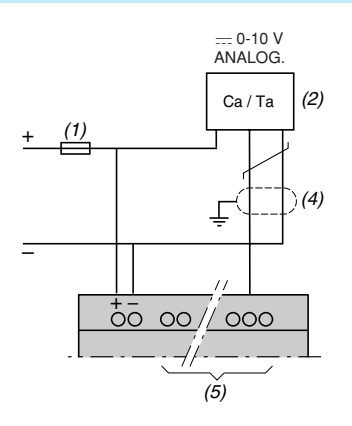

(1)Bezpiecznik szybki lub wy∏àcznik 1 A. (2)Ca: Czujnik analogowy / Ta: Nadajnik analogowy. *(3)* Zalecane wartoÊci: 2.2 *k*Ω */ 0.5 W (maks. 10 k*Ω ).

(4) Kable ekranowane, maksymalna długość 10 m.

(5) Wejścia analogowe, w zależności od typu przekaźnika programowalnego, zobacz poniższą tabelę:

 $\overline{\phantom{0}}$ 

**Przekaêniki programowalne WejÊcia analogowe**

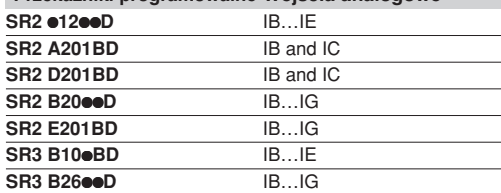

#### Podłączenie przekaźnika programowalnego do zasilania <del>...</del>, z modułami rozszerzeń We/Wy cyfrowych SR3 BeeeJD + SR3 XTeeeJD, SR3 BeeeBD + SR3 XTeeeBD

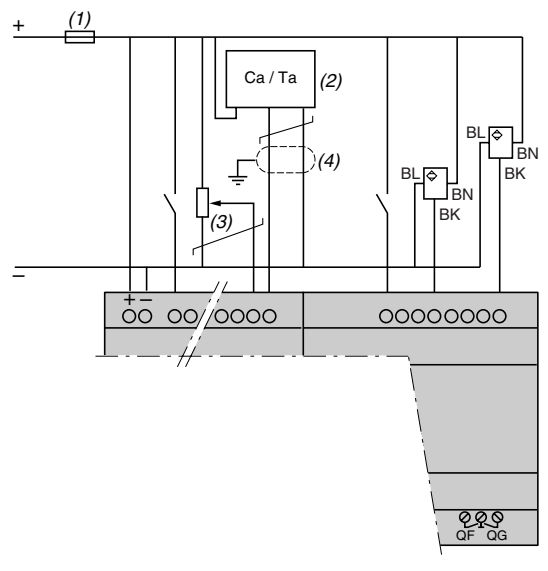

**Uwaga: QF iQG: 5 A dla SR3 XT141ee** 

*(1)* Bezpiecznik szybki lub wy∏àcznik 1 A*.*

*(2)* Ca: Czujnik analogowy / Ta: Nadajnik analogowy. *(3)* Zalecane wartoÊci: 2.2 *k*Ω */ 0.5 W (maks. 10 k*Ω ).

*(4)* Kable ekranowane, maksymalna d∏ugoÊç 10 m.

## Schematy (kontynuacja) *<sup>0</sup>* **Przekaêniki programowalne Zelio Logic <sup>0</sup>**

Przekaêniki program. kompaktowe i modu∏owe

### Podłączenie przekaźnika programowalnego do zasilania <del>...</del>, z modułami rozszerzeń We/Wy analogowych **SR3 BeeeBD + SR3 XT43BD**

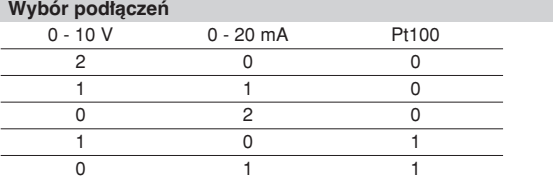

#### Przykład aplikacji z 1 wejściem 0 - 10 V i wejściem Pt100

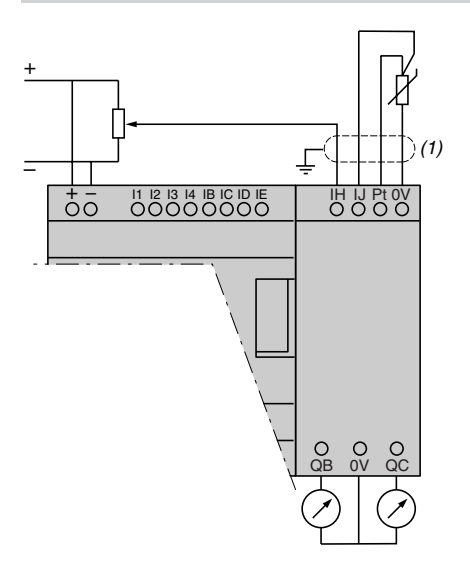

(1) Kable ekranowane, maksymalna długość 10 m.

#### Przykład aplikacji z 1 wejściem 0 - 20 V i wejściem 0 - 10 V

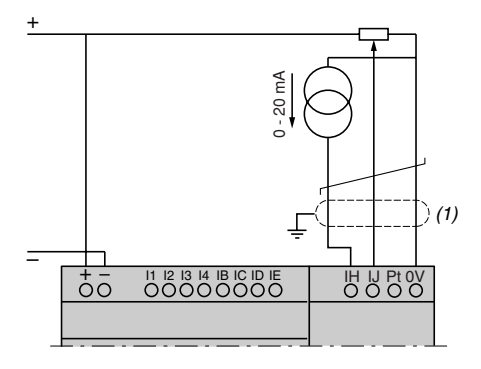

 $(1)$  Kable ekranowane, maksymalna długość 10 m.

## Schematy (kontynuacja) *<sup>0</sup>* **Przekaêniki programowalne Zelio Logic <sup>0</sup>**

Przekaêniki program. kompaktowe i modu∏owe

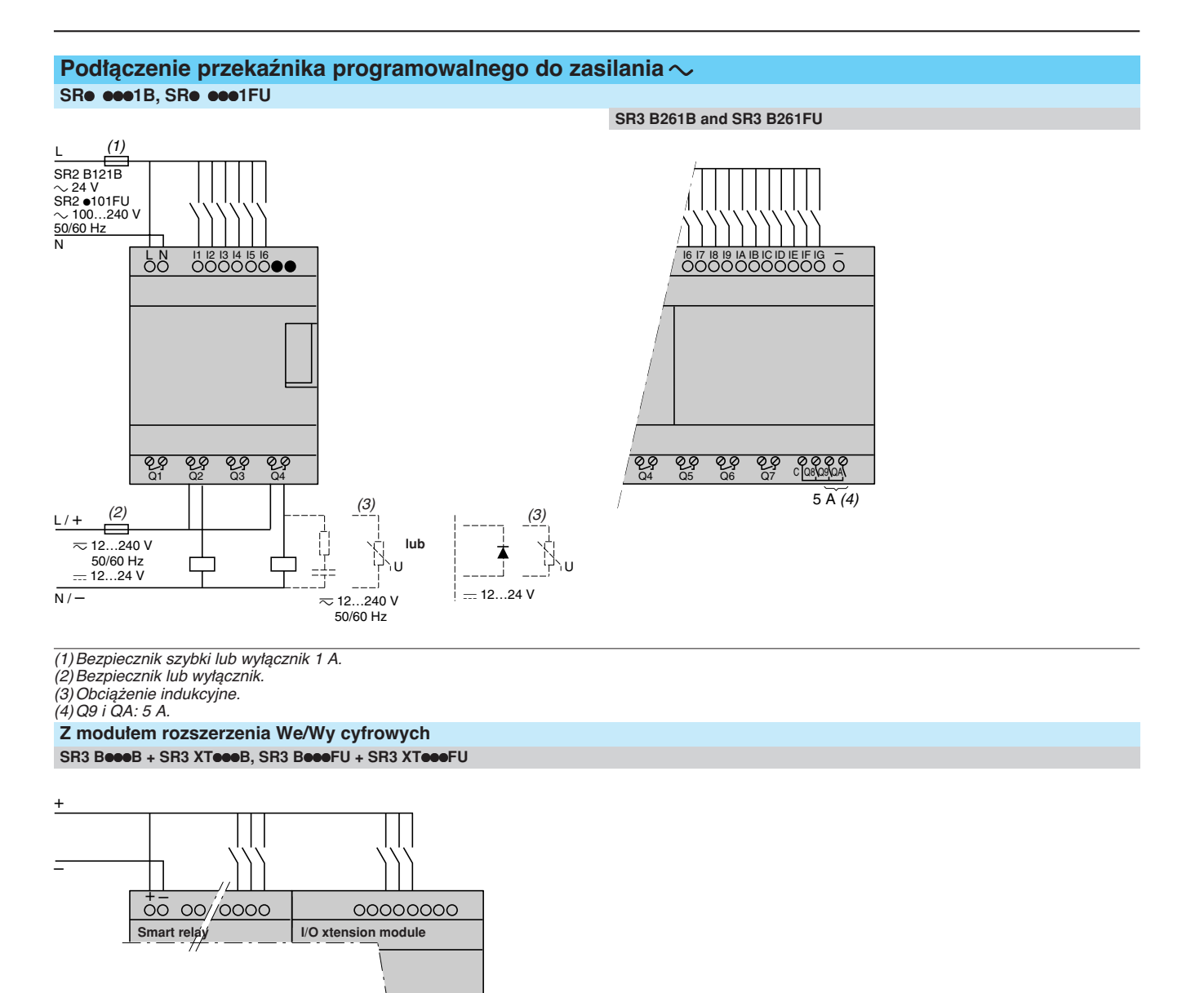

**Uwaga:** QF iQG: 5 A dla **SR3 XT141**pp

 $Q_{FQG}^{QQ}$ 

# Prezentacja <sup>0</sup> **Przekaêniki programowalne Zelio Logic <sup>0</sup>**

Moduł komunikacyjny Modbus slave

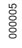

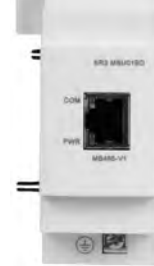

SR3 MBU01BD

#### **Po∏àczenie przekaênika programowalnego z modu∏em komunikacyjnym i rozszerzenia We/Wy**

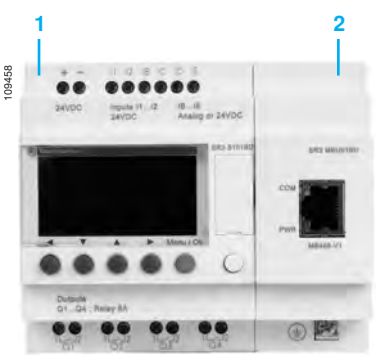

- 1 Przekaźnik modułowy (10 lub 26 We/Wy)
- **2** Moduł komunikacyjny Modbus slave

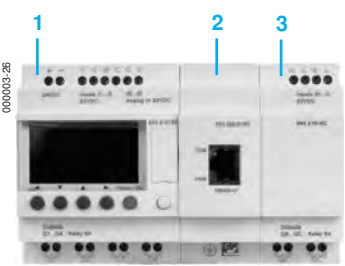

- Przekaźnik programowalny modułowy (10 lub 26 We/Wy)
- **Moduł komunikacyjny Modbus slave**
- **3** Moduł rozszerzenia We/Wy cyfrowych (6, 10 lub 14 We/Wy) lub We/Wy analogowych (4 We/Wy)

 $∆$  **Kolejność modułów pokazana powyżej musi być** przestrzegana, gdy używany jest moduł komunikacyjny Modbus slave i moduł rozszerzeń We/ Wy cyfrowych lub analogowych.

my synthysmal male golfysing metapologie zamontowany przed modułem komunikacyjnym Modbus slave.

#### **Prezentacja**

- Protokół Modbus jest protokołem typu master/slave.
- Możliwe są dwie metody wymiany danych: b zapytanie/odpowiedê: zapytanie z mastera jest zaadresowane do
- określonego urządzenia podrzędnego. Master czeka na odpowiedź zwracaną przez odpytanie urządzenie podrzędne,
- .<br>■ rozsiew: master wysyła zapytanie do wszystkich stacji urzadzeń podrzednych na magistrali. Stacje te wykonują instrukcję bez wysyłania odpowiedzi. Przekaźniki programowalne modułowe Zelio Logic są dołączane do sieci Modbus za pomocą modułu komunikacyjnego Modbus slave.

Moduł komunikacyjny Modbus slave może być dołączony tylko do modułowego przekaźnika programowalnego SR3 BoooBD, z zasilaniem - 24 V.

#### **Konfiguracja**

Moduł komunikacyjny Modbus slave może zostać skonfigurowany:

- autonomicznie, za pomocą przycisków na przekaźniku programowalnym,
- na PC, używająć oprogramowania "Zelio Logic 2", zobacz strona 20.

Stosując PC, programować można albo w języku LADDER, albo w językiem bloków funkcyjnych (FBD), zobacz strony 10 i 11.

#### **Przyk∏ad pod∏àczenia**

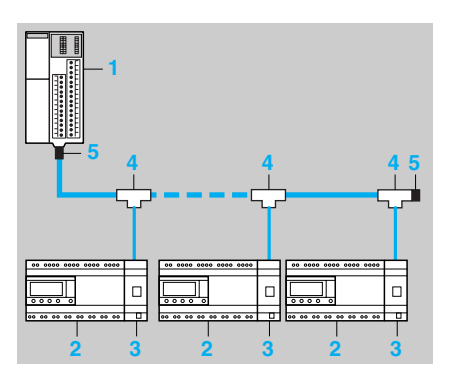

- **1** Sterownik programowalny Modbus Master (np. Twido).
- **2** Przekaźnik programowalny Zelio Logic.
- **3** Moduł komunikacyjny Modbus slave.
- **4** Trójnik łączący.<br>5 Adaptery kończa
- Adaptery kończące linię.

#### **Opis funkcji**

■ Moduł komunikacyjny Modbus slave może być dołączony do 2-przewodowej lub 4-przewodowej sieci Modbus.

- Maksymalna długość sieci wynosi 1000 m (maks. 9600 b/s, AWG 26).
- Do sieci Modbus może być dołączonych maksymalnie 31 urządzeń
- podrzędnych lub maksymalnie 247 urządzeń podrzędnych ze wzmacniaczami. ■ Adaptery kończące linię muszą być dołączone na obu końcach linii
- (szeregowo 1 nF/10 V, 120 Ω/0,25 W).
- Linia musi być spolaryzowana (rezystory 470 Ω/0,25 W) (1).

■ Kabel łączący i jego wtyki męskie RJ45 muszą być ekranowane. ■ Sygnał "COMMON" musi być podłączony bezpośrednio do uziemienia

ochronnego w jednym punkcie magistrali.

(1)Rezystory polaryzujàce muszà byç obs∏ugiwane przez mastera.

# Opis, parametry <sup>0</sup> **Przekaêniki programowalne Zelio Logic <sup>0</sup>**

Modu∏ komunikacyjny Modbus slave

**Opis**

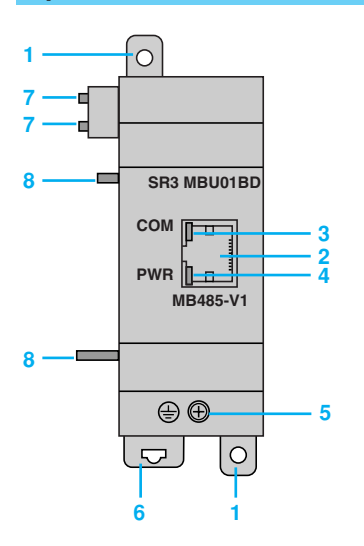

#### Modu∏ komunikacyjny Modbus slave **SR3 MBU01BD** zawiera:

- **1** Dwa wysuwane uchwyty mocujące.
- 2 Podłączenie sieci Modbus (ekranowane złącze żeńskie RJ45)/.
- **3** LED komunikacji (COM).
- **4** LED zasilania (PWR)).
- **5** Zacisk śrubowy do podłączenia uziemienia ochronnego.
- 6 Sprężynowe zapięcie do montażu na szynie 35 mm.
- **7** Dwa kołki ustalające.
- 8 Dwa kołki ustalające na zatrzasku montażowym.

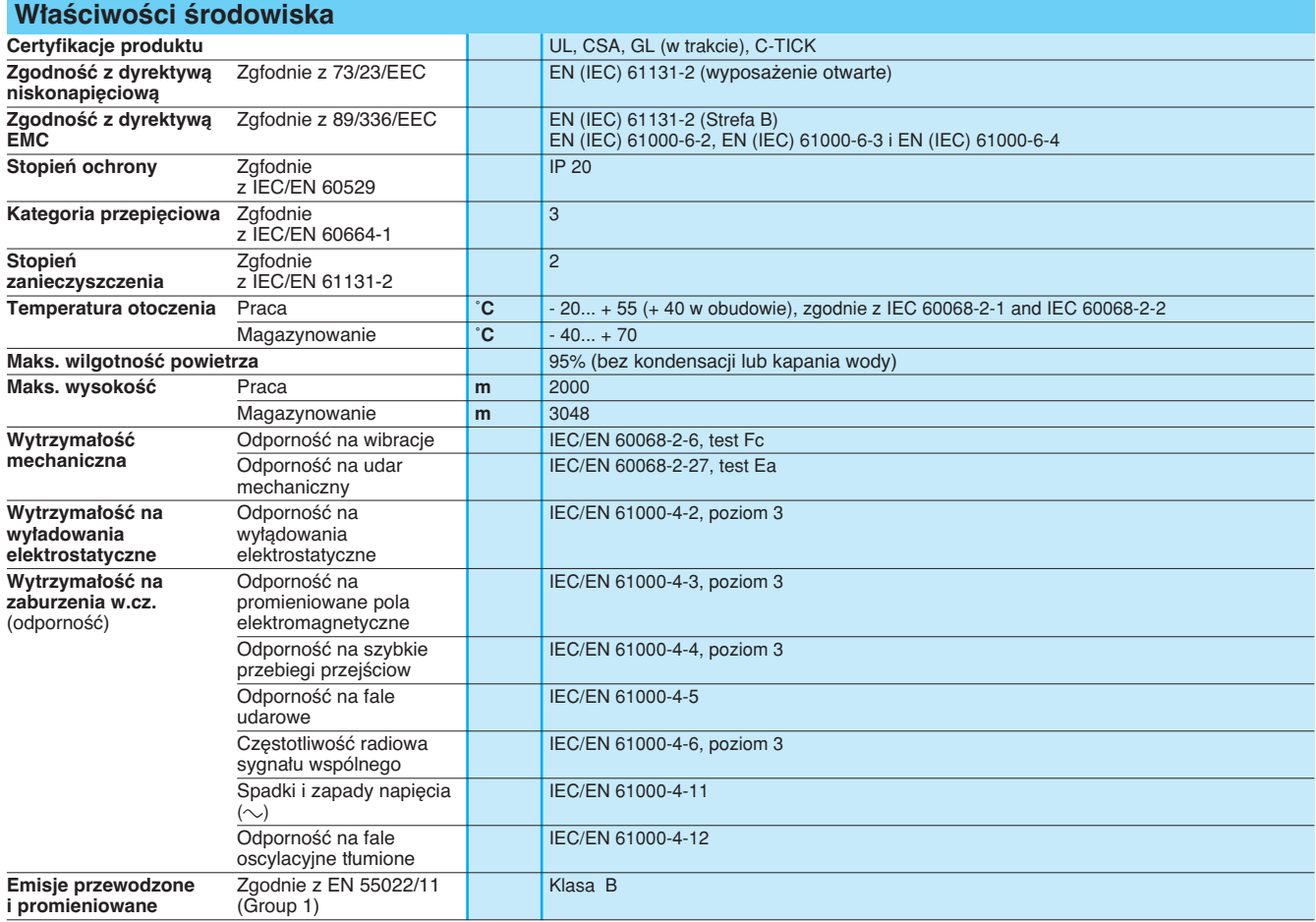

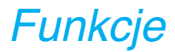

## Funkcje <sup>0</sup> **Przekaêniki programowalne Zelio Logic <sup>0</sup>**

Moduł komunikacyjny Modbus slave

#### **Wprowadzanie parametrów**

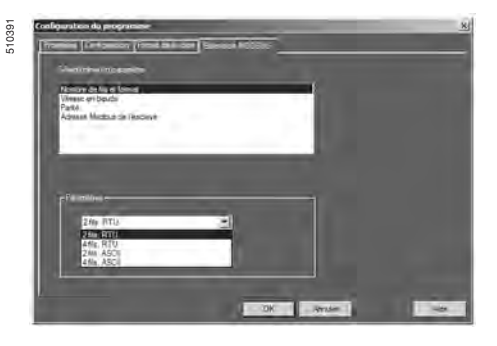

Okno wprowadzania parametrów w pakiecie oprogramowania

Parametry mogą być wprowadzane albo za pomocą oprogramowania "Zelio Soft 2", albo bezpośrednio za pomocą przycisków na przekaźniku programowalnym Zelio Logic.

Po podaniu instrukcji "RUN", przekaźnik programowalny Zelio Logic inicjalizuje moduł komunikacyjny Modbus slave do konfiguracji poprzednio zdefiniowanej w programie podstawowym.

- Moduł komunikacyjny Modbus slave ma 4 parametry:
- b liczba przewodów i format ramek w sieci Modbus,
- szybkość transmisji,
- $\blacksquare$  parzystość,
- adres sieciowy modułu Modbus.

Parametry domyślne są ustawione następująco: 2-przewody, RTU, 19200 b/s, kontrola parzystości, adres 1.

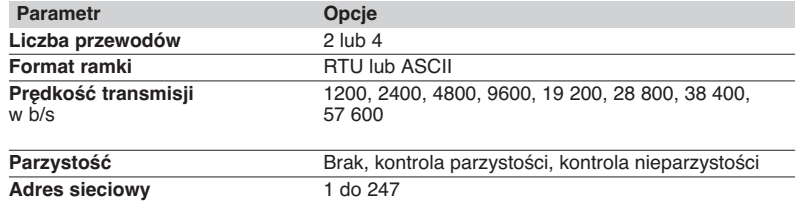

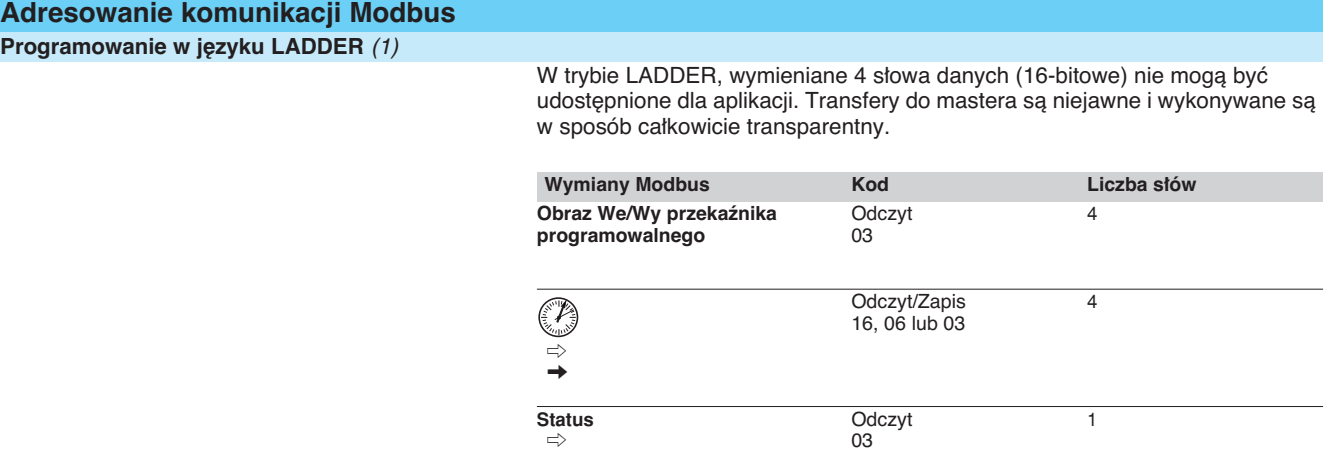

#### **Programowanie schematem bloków funkcyjnych (FBD)** (2)

W trybie FBD, 4 wejściowe słowa danych (16-bitowe) (J1XT1 do J4XT1) i 4 wyjściowe słowa danych (O1XT1 do O4XT1) mogą być udostępnione dla aplikacji. Umożliwiają to dedykowane bloki funkcyjne, aby:

■ rozbić wejście typu "kompletnego" (16-bitowe) na 16 oddzielnych wyjść typu "bitowego".

v przyk∏ad: rozbicie wejÊcia typu Modbus (J1XT1 do J4XT1) i skopiowanie tych stanów na wyjścia cyfrowe.

■ złożyć wyjście typu "kompletnego" (16-bitowe) z 16 oddzielnych wyjść typu "bitowego".

□ przykład: przesłanie stanów wejść cyfrowych lub stanu funkcji do wyjścia typu Modbus (O1XT1 do O4XT1).

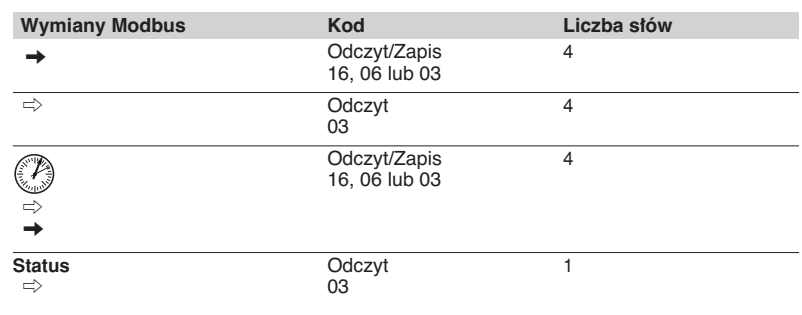

(1)Zobacz strona 10. (2)Zobacz strona 11.

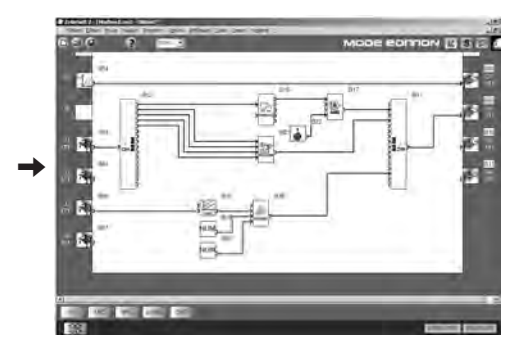

## Referencje, wymiary, montaż

# **Przekaêniki programowalne Zelio Logic <sup>0</sup>**

Modu∏ komunikacyjny Modbus slave

## **Referencje**

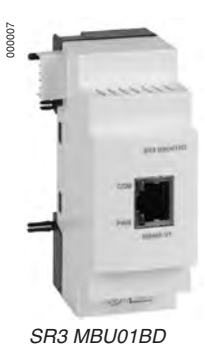

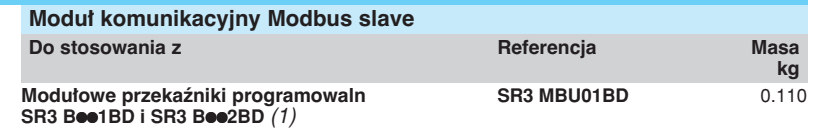

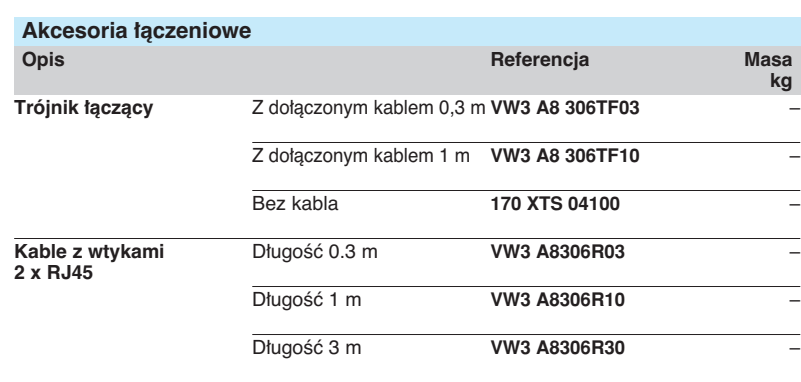

*(1)* Kompatybilny z *SR3 B*pp*2BD* z wersjà sprz´tu "H1.0.01", dost´pnà od czerwca 2005

# **Wymiary i montaż**<br>Widok boczny

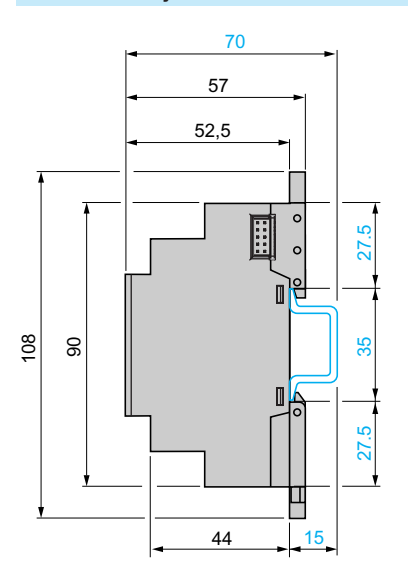

**Montaż na szynie Montaż Érub** 

![](_page_30_Figure_12.jpeg)

![](_page_30_Figure_13.jpeg)

# Prezentacja **Przekaêniki programowalne Zelio Logic <sup>0</sup>**

Moduł interfejsu modemowego

![](_page_31_Picture_3.jpeg)

**Prezentacja**

Produkty komunikacyjne w gamie Zelio Logic przeznaczone są przede wszystkim do monitoringu i zdalnego sterowania maszynami i instalacjami, które pracują bez obsługi.

- Przykłady:
- $\blacksquare$  monitoring: pompy zasilające podnośniki, pomieszczenia hodowlane
- (wentylacja, poziom paszy, itd.), zespoły chłodnicze, myjnie samochodowe,
- alarm w przypadku awarii kotłów grzewczych przemysłowych lub domowych,
- zdalne sterowanie oświetleniem: parkingi, magazyny,
- **zdalne sterowanie i monitoring schodów ruchomych w sklepach**
- wielkopowierzchniowych, w sektorze transportowym,
- alarm pełnego ubijaka odpadów.

#### Gama komunikacyjna zawiera:

■ interfejs komunikacyjny podłączany między przekaźnik programowalny i modem,

- $\blacksquare$  modemy GSM (1) lub analogowy (PSTN) (1),
- oprogramowanie "Zelio Logic Alarm".

![](_page_31_Figure_18.jpeg)

System zawiera:

■ Stację oddaloną, maszynę lub instalację, która będzie monitorowana 1: sterowanie jest realizowane przez przekaênik programowalny z zegarem z gamy SRo Booooo lub SR2 Ecoooo 2, za pomocą jego wejść i wyjść. Przekaênik programowalny jest pod∏àczony do interfejsu komunikacyjnego **3** do modemu 4, typu GSM (1) lub, gdy w pobliżu dostępna jest linia telefoniczna, do modemu analogowego PSTN (2),

■ SIEĆ TRANSMISYJNA GSM 5 lub analogowa 6 dostarczana przez różnych operatorów komunikacyjnych,

■ monitorowane lub sterowane Urządzenie odbiorcze, które może być następujące:

□ PC 7 wyposażony w modem analogowy PSTN lub modem GSM 8, v lub telefon GSM **9**.

Nota: można stosować większość modemów wbudowanych w PC.

Możliwe są różne kombinacje między rodzajem modemów używanych w Stacji oddalonej i rodzajem Urządzeń podrzędnych (PC + modemy lub telefony GSM). Dlatego typ wybranej architektury zależy głównie od:

czy jest dostępna analogowa linia telefoniczna PSTN,

■ czy jest konieczność wysyłanie komunikatów przez SMS, zobacz strona 33. (1)Global System Mobile (globalny system komórkowy).

(2)Public Subscriber Telephone Network (publiczna abonencka sieç telefoniczna).

## Prezentacja (kontynuacja) opis

# **Przekaêniki programowalne Zelio Logic <sup>0</sup>**

Moduł interfejsu modemowego

#### **Pre**zentacja **(**kontynuacja**)**

#### **Przekaênik programowalny (Stacja oddalona)**

Przekaźnik programowalny, na autonomicznej maszynie lub instalacji, służy do sterowania (1). Zawiera on program aplikacyjny stworzony za pomocà oprogramowania "Zelio Soft 2"

Przekaźnik programowalny może zostać wybrany z całej gamy Zelio Logic:

- $\blacksquare$  ze wszystkimi napięciami zasilania ■ z 10, 12, 20 lub 26 We/Wy (do 40 We/Wy z cyfrowym modułem rozszerzenia),
- 
- **z** wyświetlaczem lub bez,
- $\blacksquare$  z zegarem.

Wersja firmware'u przekaźnika programowalnego musi być V3.1 lub wyższa.

#### **Interfejs komunikacji modemowej (Stacja oddalona)**

Interfejs komunikacji modemowej umożliwia zapamiętanie komunikatów, numerów telefonów i warunków dzwonienia.

Gdy zostaną spełnione warunki dzwonienia, komunikaty, a także wartości do wysłania, zostają znakowane czasem i zachowane w interfejsie. Interfejs komunikacji modemowej może skalować wartości analogowe do wartości fizycznych (stopnie, bary, paskale, itd.) wymaganych przez użytkownika.

#### **Modem**y

Oba rodzaje modemów: GSM lub analogowy PSTN, mogą być używane jako Stacje oddalone i Urządzenia odbiorcze typu PC (gdy PC nie jest wyposażony w modem zewnętrzny).

#### Modem **GSM**

W celu wykorzystania wszystkich możliwości związane z komunikacją modemową, modemy muszą być wyposażone w kartę SIM typu DANE. Karty SIM typu GŁOS mogą być stosowane, ale niektóre funkcje nie będą dostępne. Zobacz tabele na stronie 33.

#### Oprogramowanie do obs∏ugi alarmów **"Zelio Logic Alarm"** (PC typu Urządzenie odbiorcze)

Oprogramowanie to umożliwia:

- $\blacksquare$  odbiór, segregowanie i eksport komunikatów alarmowych,
- odczytanie i forsowanie stanu elementów programu (wejścia, wyjścia,
- przekaźniki pomocnicze, wartości odmierzonego czasu i zliczeń, itd.),
- wysyłanie instrukcji sterujących (RUN, STOP, ustawienie czasu przekaźnika programowalnego, itd.),

■ wysyłanie instrukcji specyficznych (modyfikacja praw dostępu, odbiorców, itd.). (1)Przekaêniki programowalne Zelio Logic, zobacz strony 6 do 25.

#### **Opis**

Interfejs komunikacyjny Zelio Logic SR2 COM01 zawiera:

![](_page_32_Figure_28.jpeg)

- Wysuwane uchwyty mocujące.
- Listwa zasilania  $-$  12…24 V.
- Gniazdo do podłączenia modemu lub PC.
- Wskaênik LED stanu interfejsu.
- Kabel łączący z przekaźnikiem
- programowalnym.

Sprężynowe zapięcie do montażu na szynie 35 mm.

![](_page_32_Picture_36.jpeg)

SR2 MOD02

![](_page_32_Picture_38.jpeg)

SR2 MOD01

![](_page_33_Picture_0.jpeg)

# Funkcje **Przekaêniki programowalne Zelio Logic <sup>0</sup>**

Moduł interfejsu modemowego

![](_page_33_Picture_3.jpeg)

#### **Funkcje**

#### **Wysy∏anie alarmów**

Funkcja ta umożliwia wysyłanie alarmów do Urządzenia odbiorczego. Gdy zostaną spełnione warunki dzwonienia, komunikat jest wysyłany do jednego lub kilku numerów telefonicznych lub adresów e-mail. Rodzaje komunikatów:

■ komunikat alarmowy do PC z modemem i oprogramowaniem "Zelio Logic Alarm",

- wiadomość SMS (1) do telefony GSM,
- $\blacksquare$  e-mail przez SMS (1) (2).

Może zostać wybrane jedno lub więcej rozwiązań równocześnie. Stacja oddalona, która jest monitorowana, inicjuje dzwonienie. Linia telefoniczna jest używana tylko, gdy komunikat alarmu jest transmitowany. Może być użytych do 28 komunikatów.

Komunikaty te składają się z:

■ 160 znaków tekstu, który może zawierać wartości cyfrowe i/lub analogowe (wartości zliczone, wejściowe napięcia analogowe, które mogą być skalowane, itd.).

■ 1 do 10 numerów telefonów odbiorczych / adresów e-mail.

#### **Odbiór instrukcji**

Funkcja ta pozwala na zmodyfikowanie stanu lub wartości elementu programowego przez Urządzenie odbiorcze.

Operator inicjuje dzwonienie za pomocą Urządzenia odbiorczego (PC lub telefon GSM). Jest możliwe wtedy forsowanie stanu wejść cyfrowych i/lub wartości analogowych każdego z 28 komunikatów.

#### Zdalny dialog za pomocą "Zelio Soft 2"

Funkcja ta pozwala na użycie trybów Transferu, Monitoringu i Diagnostyki, dostępnych w "Zelio Soft 2", przez Sieć transmisyjną zamiast przez łącze fizyczne (kabel SR2 USB01 lub SR2 CBL01) między produktem (Stacją oddaloną) i PC (Urządzeniem odbiorczym).

- Możliwe są wtedy następujące czynności:
- transfer programu stworzonego na stacji PC do Stacji oddalonej,
- b transfer programu zainstalowanego w Stacji oddalonej do stacji PC, ■ modyfikacja, na PC, numerów telefonów / adresów e-mail urządzeń
- odbiorczych i warunków wysyłania alarmów,

b aktualizacja firmware'u przekaêniku programowalnym i interfejsie komunikacji modemowej,

 $\blacksquare$  wyświetlenie i modyfikacja wartości cyfrowych i analogowych,

b wykonanie diagnostyki przekaênika programowalnego i interfejsu komunikacji modemowej.

(1)Wymaga zastosowania modemu GSM po stronie Stacji oddalonej.

 $(2)$ Sprawdź u operatora Sieci transmisyjnej , czy dostępna jest usługa e-mail przez SMS.

# Funkcje (kontynuacja) **Przekaêniki programowalne Zelio Logic <sup>0</sup>**

Modu∏ interfejsu modemowego

## Funkcje udostępniane w zależności od architektury **sprz´towej i/lub typu karty SIM**

![](_page_34_Picture_128.jpeg)

![](_page_34_Picture_5.jpeg)

Funkcje niedostępne

**Nota:** Instrukcje nie mogà byç transmitowane przez e-mail.

(1)Przy stosowaniu modemu GSM po stronie PC, karta SIM musi mieç numer dla DANYCH.

# Zestawienia **Przekaêniki programowalne Zelio Logic <sup>0</sup>**

Moduł interfejsu modemowego

#### **Zestawienia instalacyjne**

Konfiguracja monitorowania instalacji lub maszyny wymaga 2 kroków:

#### **Po∏àczenie w celu zaprogramowania przekaênika i interfejsu**

![](_page_35_Figure_6.jpeg)

**1** Kabel interfejsu oznaczony COM-Z.

**2** Kabel SR2 USB01 lub SR2 CBL01.

Po załączeniu zasilania przekaźnika programowalnego i interfejsu, można transferować program aplikacji, aby jednocześnie:

■ załadować program systemu automatyki do przekaźnika programowalnego, ■ załadować warunki alarmów, komunikaty i numery telefonów / adresy e-mail do interfejsu.

Operacja ta może być także przeprowadzona zdalnie za pomocą trybu "Transfer", gdy zostaną wykonane połączenia opisane poniżej.

Ładowanie programu za pomocą wkładek pamięci SR2 MEM01 i SR2 MEM02 jest niekompatybilne z interfejsem komunikacji modemowej SR2 COM01.

#### **Po∏àczenie w celu zaprogramowania przekaênika i interfejsu Modem analogowy PSTN**

![](_page_35_Figure_14.jpeg)

**1** Kabel interfejsu oznaczony COM-Z.

**2** Kabel SR2 CBL07 dostarczany z interfejsem.

#### **Modem GSM**

![](_page_35_Figure_18.jpeg)

- **1** Kabel interfejsu oznaczony COM-Z.
- **2** Kabel SR2 CBL07 dostarczany z interfejsem.
- **3** Kabel SUB-D 9/SUB-D 15 dostarczany z modemem.
- **4** Antena i kabel dostarczany z modemem.

# Parametry **Przekaêniki programowalne Zelio Logic <sup>0</sup>**

Modu∏ interfejsu modemowego

![](_page_36_Picture_463.jpeg)

# Referencje **Przekaêniki programowalne Zelio Logic <sup>0</sup>**

Modu∏ interfejsu modemowego

![](_page_37_Picture_306.jpeg)

![](_page_37_Picture_4.jpeg)

![](_page_37_Picture_5.jpeg)

![](_page_37_Picture_6.jpeg)

SR2 MOD02

![](_page_37_Picture_8.jpeg)

# Wymiary **Przekaêniki programowalne Zelio Logic <sup>0</sup>**

Modu∏ interfejsu modemowego

**Interfejs komunikacyjny**

**SR2 COM01**

![](_page_38_Figure_5.jpeg)

![](_page_38_Figure_6.jpeg)

## **Modemy**

**SR2 MOD01 (Modem analogowy PSTN)**

![](_page_38_Figure_9.jpeg)

**SR2 MOD02 (Modem GSM)**

![](_page_38_Figure_11.jpeg)

![](_page_38_Figure_12.jpeg)

![](_page_38_Figure_13.jpeg)

## Pod∏àczenia **Przekaêniki programowalne Zelio Logic <sup>0</sup>**

Modu∏ interfejsu modemowego

## Schematy podłączeń interfejsu komunikacyjnego SR2 COM01 do przekaźnika programowalnego **i modemu**

#### **SR**p **B**pp**1JD, SR**p **B**ppp**BD i SR2 E**ppp**BD**

![](_page_39_Figure_5.jpeg)

(1)Bezpiecznik szybki 1 A.

(2)Kabel dostarczany z interfejsem komunikacji modemowej SR2 COM01.

(3) Kabel do podłączenia sieci transmisyjnej (dostarczany z modemem analogowym PSTN).<br>(4) Antena i kabel dostarczany z modemem GSM.

#### SR**o** Boo1B, SRo BoooFU, SR2 EoooB et SR2 EoooFU

![](_page_39_Figure_11.jpeg)

(1)Bezpiecznik szybki 1 A.

(2)Kabel dostarczany z interfejsem komunikacji modemowej SR2 COM01.

(3)Kabel do pod∏àczenia sieci transmisyjnej (dostarczany z modemem analogowym PSTN).

*(4)* Antena i kabel dostarczany z modemem GSM.

![](_page_40_Picture_0.jpeg)

# Pod∏àczenia **Przekaêniki programowalne Zelio Logic <sup>0</sup>**

Modu∏ interfejsu modemowego

## Schematy podłączeń PC do modemu

Dla PC bez modemu wewnętrznego **Modem analogowy PSTN**

![](_page_40_Figure_5.jpeg)

(1)Kabel do pod∏àczenia sieci transmisyjnej (dostarczany z modemem analogowym PSTN). (2)Zamawiany oddzielnie.

#### **Modem GSM**

![](_page_40_Figure_8.jpeg)

(1)Kabel dostarczany z modemem (długość: 50 cm). Długość kabla może być zwiększona za pomocą SR1 CBL03 (1,8 m).<br>(2)Antena i kabel dostarczane z modemem GSM.

# Przewodnik doboru **Interfejsy analogowe <sup>0</sup>**

Zelio Analog Konwertery dla termopar i sond Pt100 Konwertery napiecie/prad

**Typ wejścia** K (Ni-CrNi) **J** (Fe-CuNi) **J** (Fe-CuNi) **K** (Ni-CrNi) **Sygnał wejściowy Zakres temperatury** 0...150 ˚C 0...300 ˚C 0...600 ˚C 0... 600 ˚C 0...1200 ˚C 32...302 ˚F 32...572 ˚F 32...1112 ˚F 32...1112 ˚F 32...2192 ˚F **Napięcie Prad** – **Prad** Sygnał wyjściowy Napięcie/Prąd Przełączany: 0...10 V /0...20 mA; 4...20 mA **Napięcie zasilania** Znamionowe c  $\frac{1}{2}$  24V ± 20%, nieizolowane **Zabezpieczenie wbudowane** Wyjścia Odwrócenie polaryzacji, przepięciowe i zwarciowe<br>Cecha bezpiecznego wyjścia, jeżeli wejście nie jest podłączone lub przewody są przerwane Zasilanie **Odwrócenie polaryzacji Sygnalizacja Zielona LED** (załączenie zasilania) Zgodność/Aprobaty IEC 60947-1, IEC 60584-1<br>UL, CSA, GL, CE Zgodność z normami<br>Aprobaty **Referencje RMT J40BD RMT J60BD RMT J80BD RMT K80 BD RMT K90BD Strony 1986 Strony 1986 1986 1986 1986 1986 1986 1986** 

#### **Typy produktu Konwertery dla termopar**

# **Konwertery dla sond Pt100 Universal i Optimum <b>Konwertery napiecie/prad** ......

#### Pt100, 2, 3 i 4-przewodowe – - 40...40 ˚C -100...100 ˚C 0...100 ˚C 0...250 ˚C 0...500 ˚C – - 40...104 ˚F - 148...212 ˚F 32...212 ˚F 32...482 ˚F 32...932 ˚F  $\overline{0...10 \text{ V}}$   $\overline{0...10 \text{ V}}$ ;  $\pm 10 \text{ V}$   $\overline{0...50 \text{ V}}$ ; 0...300 V; 0...500 V  $=$  lub $\sim$  50/60 Hz – –  $-$  4...20 mA  $-$  0...20 mA; 4...20 mA  $0...1.5A;$ 0...5 A; 0...15 A  $=$  lub  $\sim$  50/60 Hz Prze∏àczany: 0...10 V or 4...20 mA Prze∏àczany: 0...10 V; ±10 V/ 0...20 mA; 4...20 mA Przełączany:<br>0…10 V/ 4...20 mA; 0...20 mA 0...10 V lub 0...20 mA lub 4...20 mA 0... 10 V/0...20 mA , 4...20 mA dla Universal Pt100 gama **RMP T**p**0BD** 0...10 V lub 4...20 mA dla Optimum Pt100 gama **RMP T**p**3BD**  $\equiv$  24V ± 20%, nieizolowane c 24V ± 20%, izolowane c 24V ± 20%, izolowane Odwrócenie polaryzacji, przepięciowe i zwarciowe Cecha bezpiecznego wyjścia, jeżeli wejście nie jest podłączone lub przewody są przerwane Odwrócenie polaryzacji Zielona LED (załączenie zasilania) **IEC 60751, DIN 43 760** IEC 60947-1  $UL, CSA, GL, C6$ **RMP T1**p**BD RMP T2**p**BD RMP T3**p**BD RMP T5**p**BD RMP T7**p**BD RMC N22BD RMC L55BD RMC V60BD RMC A61BD** 46

## Prezentacja <sup>0</sup> **Interfejsy analogowe <sup>0</sup>**

Zelio Analog Konwertery dla termopar i sond Pt100 Konwertery napiecie/prad

Gama konwerterów Zelio Analog jest przeznaczona do zamiany sygnału wyemitowanego przez czujniki lub pomiarów elektrycznych na standard sygnałów elektrycznych, które są kompatybilne z platformami automatyki, sterownikami (procesy termiczne, prędkość, ...). Umożliwiają także na zwiększenie odległości podłączenia czujnika i urządzenia pobierającego pomiar: na przykład między termoparą i sterownikiem programowalnym. Konwertery te, zgodne z normami IEC, certyfikatami UL i CSA, są odpowiednie do zastosowań uniwersalnych.

#### **Sygna∏y pomiarowe dla termopar i sond Pt100**

Napięcia wytwarzane przez termopary wahają się od 10 do 80 µV/°C, Sondy Pt100 (100 ohmów przy 0 ℃) wytwarzają około 0.5 mV/°C, przy prądach pomiarowych 1 mA. Zależnie od czujnika, zakres sygnału pomiarowego wynosi od kilku mV (termopara) do 250 i 700 mV dla sondy Pt100. Dlatego trudno jest przesyłać te sygnały niskiego poziomu na długich łączach elektrycznych bez napotkania problemów interferencji, spadku sygnału, czy błedów.

Podłączenie konwerterów Zelio Analog blisko czujników rozwiązuje te problemy: - pętla prądowa 4-20 mA transmitowana na dużych odległościach jest mniej czuła na interferencje niż sygnały napięciowe niskiego poziomu z czujników,

- nie występuje redukcja sygnału w czasie transmisji napięć (z powodu rezystancji),

- kable stosowane do podłączenia konwerterów do wyposażenia procesowego (sterowniki programowalne) to kable standardowe, które są znacznie tańsze niż kable przedłużające lub kable skompensowane odpowiednie dla sygnałów niskiego poziomu z sond Pt100 lub termopar.

#### **Prezentacja**

#### **Gama Zelio Analog**

Gama Zelio Analog została zaprojektowana biorąc pod uwagę większość typowych zastosowań, w celu zapewnienia dużej prostoty instalacji:

- wstępne ustawienie wejścia i skalowanie wyjście nie wymaga strojenia
- wyjścia zabezpieczone przeciw odwróceniu polaryzacji, przepięciowo i zwarciowo
- $\blacksquare$  zasilanie  $\equiv$  24 V
- plombowana osłona ochronna
- montaż na szynie lub na płycie montażowej
- wskaźnik LED na panelu czołowym
- przełącznik wyboru wejścia i wyjścia na panelu czołowym
- wyjście z wartością powrotną bezpieczeństwa, jeżeli nie ma sygnału

wejściowego (np. z powodu uszkodzenia czujnika).

Gama konwerterów Zelio Analog została podzielona na cztery rodziny:

- b Konwertery dla termopar J i K: **RMT J/K**
- b Konwertery dla sond Pt100 Universal: **RMP T**p**0**
- **E** Konwertery dla sond Pt100 Optimum: **RMP T**<sup>3</sup>
- **B** Konwertery napięcie/prąd: RMC.

#### **Konwertery dla termopar typu J i K**

Termopary, składające się z dwóch metali o różnych właściwościach termoelektrycznych, wytwarzają napięcie, które zmienia się w zależności od temperatury. Napięcie to jest przesyłane do konwertera Zelio Analog, który zmienia je na sygnał standardowy. Konwertery dla termopar mają zimną spoinę kompensacyjną umożliwiającą wykrycie błędów pomiarowych powodowane przez podłączenia do urządzenia.

Konwertery dla termopar typu J i K majà:

- $\blacksquare$  na wejściach, wstępnie ustawiony zakres temperatury, w zależności od wersji:
- v Typ J: 0...150 ˚C, 0...300 ˚C, 0...600 ˚C
- v Typ K: 0...600 ˚C, 0...1200 ˚C.
- na wyjściach, sygnał przełączany:
- □ 0...10 V, 0... 20 mA, 4... 20 mA.

![](_page_43_Picture_34.jpeg)

RMT J40BD

![](_page_43_Picture_36.jpeg)

RMT K90BD

# Prezentacja (kontynuacja) <sup>0</sup> **Interfejsy analogowe <sup>0</sup>**

Zelio Analog Konwertery dla termopar i sond Pt100 Konwertery napiecie/prad

![](_page_44_Picture_3.jpeg)

![](_page_44_Picture_4.jpeg)

RMC A61BD

![](_page_44_Picture_6.jpeg)

RMC L55BD

#### **Konwertery dla sond Universal Pt100**

Sondy Pt100 z platynowymi rezystorami są przewodnikami elektrycznymi, których rezystancja zmienia się w zależności od temperatury. Wartość tej rezystancji jest przesyłana do konwertera Zelio Analog, który zmienia ją na sygnał standardowy.

Konwertery dla sond Pt100 Universal majà:

■ na wejściach, wstępnie ustawiony zakres temperatury, w zależności od wersji: v -100...100 ˚C,

- $\Box$  40...40 °C.
- $\Box$  0...100 °C,
- $\Box$  0...250 °C,
- $\Box$  0...500 °C.
- 
- na wyjściach, sygnał przełączany:  $\Box$  0... 10 V, 0... 20 mA, 4... 20 mA.

Produkty w rodzinie Pt100 Universal pozwalają na podłączenie sond Pt100 w trybie 2, 3 i 4-przewodowym.

#### **Konwertery dla sond Optimum Pt100**

Konwertery te pochodzące z powyższej rodziny mają:

 $\blacksquare$  na wejściach, wstępnie ustawiony zakres temperatury, który jest identyczny jak dla konwerterów dla sond Pt100 Universal.

■ na wyjściach: sygnał 0...10 V dedykowany do wejść analogowych w Zelio Logic.

Pozwalają na podłączenie sond Pt100 w trybie 2, 3 i 4-przewodowym.

#### **Konwertery Universal napiecie/prad**

Ta rodzina konwerterów pozwala adaptować wielkości elektryczne (napięcie/prąd). Dostępne są cztery produkty:

- optymalny cenowo konwerter, który zmienia sygnał 0...10 V na sygnał 4…20 mA i odwrotnie.
- uniwersalny konwerter napięcie/prąd pozwalający zmieniający większość typowych sygnałów. Posiada on:
- □ na wejściach, zakres napięcie/prąd:
	- 0...10 V, ± 10 V, 0...20 mA, 4...20 mA.
- □ na wyjściach, przełączany zakres napięcie/prąd:
	- 0...10 V, ± 10 V, 0...20 mA, 4...20 mA.

Produkty w rodzinie Pt100 Universal pozwalają na podłączenie sond Pt100 w trybie 2, 3 i 4-przewodowym.

■ dwa uniwersalne konwertery napięcie/prąd, które umożliwiają konwersję elektrycznych sygnałów mocy, zarówno a.c., jak i d.c.

- Posiadają one, w zależności od wersji:
- $\Box$  **na wejściach napięciowych**, zakres 0 do 500 V ( $\sim$  lub  $\equiv$ )
- □ na wyjściach, przełączany zakres napięcie/prąd:
- 0...10 V, ± 0...20 mA, 4...20 mA.
- $\Box$  **na wejściach prądowych**, zakres 0 do 15 A ( $\sim$  lub  $\equiv$ )
- $\square$  na wyjściach, zakres napięcie/prąd:
	- 0...10 V, ± 0...20 mA, 4...20 mA.

#### **Opis**

- Konwertery Zelio Analog na panelu czołowym, w zależności od wersji, posiadają:
- Dwa zaciski do połączenia zasilania <del>...</del> 24 V
- **2** Sygnalizator załączenia zasilania
- 
- **3** Trzy przełączniki wyboru wejścia (w zależności od wersji)<br>4 Przełacznik wyboru wyiścia (w zależności od wersii) Przełącznik wyboru wyjścia (w zależności od wersji)
- **5** Plombowana osłona ochronna
- **6** Zaciski śrubowe wejść
- **7** Zaciski śrubowe wyjść.

![](_page_45_Picture_0.jpeg)

## Parametry <sup>0</sup> **Interfejsy analogowe <sup>0</sup>**

Zelio Analog Konwertery dla termopar i sond Pt100 Konwertery napięcie/prąd

![](_page_45_Picture_393.jpeg)

## Parametry (kontynuacja) *<sup>0</sup>* **Interfejsy analogowe <sup>0</sup>**

Zelio Analog Konwertery dla termopar i sond Pt100 Konwertery napięcie/prąd

![](_page_46_Picture_576.jpeg)

# Referencje *<sup>0</sup>* **Interfejsy analogowe <sup>0</sup>**

Zelio Analog Konwertery dla termopar i sond Pt100 Konwertery napięcie/prąd

![](_page_47_Picture_3.jpeg)

RMT J40BD

![](_page_47_Picture_5.jpeg)

RMP T70BD

![](_page_47_Picture_7.jpeg)

RMP T13BD

![](_page_47_Picture_9.jpeg)

RMC N22BD

![](_page_47_Picture_11.jpeg)

RMC L55BD

![](_page_47_Picture_13.jpeg)

RMT K90BD

108997

RMC A61BD

![](_page_47_Picture_532.jpeg)

![](_page_47_Picture_533.jpeg)

## **Konwertery dla sond Pt100 Universal**

![](_page_47_Picture_534.jpeg)

## **Konwertery dla sond Pt100 Optimum** *(1)*

![](_page_47_Picture_535.jpeg)

![](_page_47_Picture_536.jpeg)

#### lub 4…20 mA **Akcesoria ∏àczeniowe**

![](_page_47_Picture_537.jpeg)

(1)Konwertery dedykowane do przekaêników programowalnych Zelio Logic.

![](_page_48_Picture_0.jpeg)

## **Interfejsy analogowe <sup>0</sup>**

Zelio Analog Konwertery dla termopar i sond Pt100 Konwertery napiecie/prad

![](_page_48_Figure_3.jpeg)

## Prezentacja <sup>0</sup> **Zasilacze i transformatory <sup>0</sup>**

Zasilacze do obwodów sterowania d.c. Modułowe zasilacze stabilizowane Phaseo

## **Modu∏owe zasilacze impulsowe ABL 7RM**

Gama zasilaczy ABL 7RM została zaprojektowana do dostarczania napięcia d.c. potrzebnego dla obwodów sterowania systemów automatyki. Złożona z 3 produktów, gama ta spełnia potrzeby spotykane w aplikacjach przemysłowych, handlowych i mieszkaniowych. Te jednofazowe, modu∏owe zasilacze impulsowe dostarczają wysokiej jakości prądu wyjściowego, który jest odpowiedni dla zasilanych obciążeń i kompatybilny z gamą Zelio Logic, czyniąc z nich idealnych partnerów. Prosty przewodnik podaje wybór urządzeń zabezpieczających od strony zasilania, często stosowanych razem z nimi, dostarczając kompletnego rozwiązania, które może być używane w pełni bezpiecznie.

Zasilacze impulsowe są całkowicie elektroniczne i stabilizowane. Zastosowanie elektroniki umożliwia znaczące zwiększenie osiągów zasilaczy, które oferują:

 $\blacksquare$  bardzo kompaktowe wymiary,

■ zintegrowane zabezpieczenie przeciążeniowe, zwarciowe, przepięciowe i podnapięciowe,

 $\blacksquare$  bardzo szeroki zakres dopuszczalnych napieć wejściowych, bez żadnego dostrajania,

- wysoki stopień stabilizacji napięcia wyjściowego,
- $\blacksquare$  dobre wykonanie.
- znacząco zmniejszona masa,
- modułowy format pozwalający zintegrowanie na panelach..

Zasilacze Phaseo są jednofazowe. Dostarczają napięcie z dokładnością do 3%, bez względu na obciążenie i bez względu na typ sieci zasilającej w zakresie od 85 do 264 V jednofazowo. Są zgodne z normami IEC i cetryfikacją UL i CSA, więc są odpowiednie do wszechstronnych zastosowań. Wbudowanie zabezpieczenia przeciążeniowego lub zwarciowego daje brak konieczności stosowania zewnętrznych zabezpieczeń wyjściowych, jeżeli nie jest wymagana selektywność. Wszystkie produkty mają potencjometr do dostrojenia napięcia wyjściowego, aby umożliwić skompensowanie spadku napięcia w instalacjach z długimi kablami. Zasilacze są przeznaczone do montażu na szynie  $\sim$  35 lub 75 mm albo na płycie montażowej używając wysuwanych uchwytów mocujących.

Zasilacze są jednofazowe i dostępne są 3 wersje:

- $\blacksquare$  ABL 7RM2401 (24 V  $\equiv$ /1.3 A),
- $\blacksquare$  ABL 7RM24025 (24 V /2.5 A),
- $\blacksquare$  ABL 7RM1202 (12 V  $\frac{1}{2}$  /1.9 A).

![](_page_49_Figure_18.jpeg)

1 Zaciski śrubowe 2,5 mm<sup>2</sup> do podłączenia napięcia zasilania a.c.

- 2 Potencjometr do strojenia napięcia wyjściowego.
- 3 Zaciski śrubowe 2,5 mm<sup>2</sup> do podłączenia napięcia wyjściowego.
- Wskaźnik LED obecności napięcia wyjściowego d.c.
- **5** Wysuwane uchwyty mocujące.

![](_page_50_Picture_0.jpeg)

# Parametry <sup>0</sup> **Zasilacze i transformatory <sup>0</sup>**

Zasilacze do obwodów sterowania d.c. Modu∏owe zasilacze stabilizowane Phaseo

![](_page_50_Picture_336.jpeg)

Parametry (kontynuacja), wybór

## **Zasilacze i transformatory <sup>0</sup>**

Zasilacze do obwodów sterowania d.c. Modułowe zasilacze stabilizowane Phaseo

#### Właściwości wyjścia

#### **Przekroczenie mocy znamionowej (odpowiednie tylko dla ABL 7RM1202 i ABL 7RM2401)**

Temperatura otoczenia jest decydującym czynnikiem, ograniczającym moc, którą zasilacz elektroniczny może dostarczać w sposób ciągły. Jeżeli temperatura wokół elementów elektronicznych jest zbyt wysoka, czas ich życia będzie znacząco zmniejszony. Odwrotnie, zasilacz może dostarczyć moc większą niż znamionowa, jeżeli temperatura otoczenia pozostaje znacznie poniżej znamionowej temperatury pracy.

Maksymalna temperatura otoczenia dla zasilaczy Phaseo wynosi 55 °C. Poniżej tej temperatury, możliwe jest zwiększenie mocy do 110% mocy znamionowej. Poniższy wykres pokazuje moc (w stosunku do mocy znamionowej), którą zasilacz może dostarczyć w sposób ciągły, w zależności od temperatury otoczenia. Zasilacz ABL 7RM24025 nie może przekraczać mocy znamionowej 60 W.

![](_page_51_Figure_7.jpeg)

#### **1** ABL 7RM24025

**2** ABL 7RM1202 and ABL 7RM2401

![](_page_51_Picture_315.jpeg)

#### **Schematy**

**Wybór**

![](_page_51_Figure_12.jpeg)

## Referencje, wymiary, schematy

# **Zasilacze i transformatory <sup>0</sup>**

Zasilacze do obwodów sterowania d.c. Modu∏owe zasilacze stabilizowane Phaseo

## **Modu∏owe impulsowe zasilacze stabilizowane ABL 7RM**

![](_page_52_Picture_186.jpeg)

ABL 7RM

## **Wymiary**

#### **Zasilacz ABL 7RMoses**

![](_page_52_Figure_8.jpeg)

![](_page_52_Figure_9.jpeg)

## **Schemat**

**Zasilacz ABL 7RMeese** 

![](_page_52_Picture_12.jpeg)

## **Notatki**

![](_page_54_Picture_0.jpeg)

## **Monitoruj i steruj swoją instalacją zdalnie!**

- Z interfejsem komunikacyjnym modemu, możesz monitorować i zdalnie sterować swoimi instalacjami bezobsługowymi, a zmniejszysz koszty utrzymania.
	- Unikniesz niepotrzebnych wizyt na obiekcie,
	- Określisz priorytety dla utrzymania ruchu,
	- Wykonasz wstępną diagnostykę,
	- Pokierujesz personelem utrzymania ruchu.

## Na obiekcie z telefonem komórkowym:

- Odbierz SMS z komunikatem alarmowym w przypadku niedostępności telefonu komórkowego, alarm jest automatycznie przekierowany na inny telefon.
- Wyślesz polecenia do oddalonego przekaźnika programowalnego.

■ Uzyskasz informacje dotyczące stanu elementów programowych aplikacji.

## W biurze z oprogramowaniem Zelio Logic Alarm:

- Korzystasz z tych samych funkcji jak
- w przypadku telefonu komórkowego, ale
- w komfortowym środowisku PC.
- Zarządzasz składem twojego zespołu utrzymania
- Łatwo zorganizujesz swoje alarmy:

klasyfikacja, archiwizowanie, sortowanie, eksport.

![](_page_54_Figure_18.jpeg)

![](_page_54_Figure_19.jpeg)

## Z modułem komunikacyjnym Modbus slave

■ Łatwo dołączysz wyposażenie systemu automatyki, takie jaka wyświetlacze czy sterowniki...

■ Zdalnie obsłużysz specyficzne sterowanie przekaźnika programowalnego Zelio Logic: ustawisz tryb RUN/STOP, dostroisz zegar...

# Wydajność rozwiązań marki **Telemecanique**

Zastosowane razem, produkty Telemecanique dostarczają rozwiązań wysokiej jakości, spełniając wszystkie wymagania twoich aplikacji.

![](_page_55_Figure_2.jpeg)

![](_page_55_Picture_3.jpeg)

# **Globalna** obecność

#### **Ciągła obecność**

■ Więcej niż 5000 punktów sprzedaży w 130 krajach.

■ Możesz być pewny, że znajdziesz gamę produktów, która jest odpowiednia dla ciebie i która jest w pełni zgodna z normami krajowymi, gdzie będą stosowane.

#### **Wsparcie techniczne gdziekolwiek jesteś**

■ Nasi inżynierowie są do twojej dyspozycji, aby pomóc ci w znalezieniu optymalnego rozwiązania twoich szczególnych potrzeb.

■ Schneider dostarczy tobie wszelkiej potrzebnej pomocy technicznej, na całym świecie.

Odkryj Zelio Logic dla twoich aplikacji z pomocą pakietów startowych:

- pakiet zawiera:
- 1 produkt, 1 kabel łączący i 1 CD
- z oprogramowaniem.
- dostępny z zasilaniem 24 VDC lub 100...240 VAC.

![](_page_55_Picture_16.jpeg)

Ponieważ normy, dane techniczne oraz sposób funkcjonowania i użytkowania naszych urządzeń podlegają ciągłym modyfikacjom, dane zawarte w niniejszej publikacji służą jedynie celom informacyjnym i nie mogą być podstawą roszczeń prawnych.

Dystrybutor:

**Schneider Electric Polska Sp. z o.o.** ul. Łubinowa 4a, 03-878 Warszawa Centrum Obsługi Klienta: 0 801 171 500, 0 22 511 84 64,

http://www.schneider-electric.pl